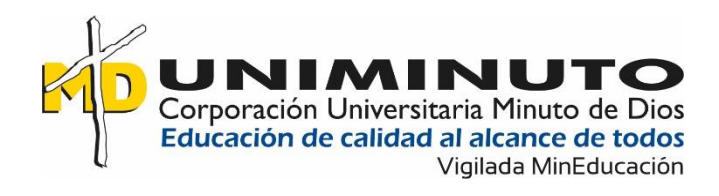

#### Prototipo de aplicación móvil para consultar rutas de buses urbanos en Villavicencio

Oscar Javier Sandoval Royero

Corporación Universitaria Minuto De Dios

Vicerrectoría Regional Orinoquía

Sede / Centro Tutorial Villavicencio (Meta)

Programa Tecnología en Desarrollo de Software

2020

Prototipo de aplicación móvil para consultar rutas de buses urbanos en Villavicencio

Oscar Javier Sandoval Royero

Trabajo de grado presentado como requisito para optar al título de Tecnólogo en

Desarrollo de Software

Asesor

Edixon Alexander Peñuela Guzmán

Ingeniero de sistemas

Corporación Universitaria Minuto De Dios

Vicerrectoría Regional Orinoquía

Sede / Centro Tutorial Villavicencio (Meta)

Programa Tecnología en Desarrollo de Software

2020

# Tabla de contenido

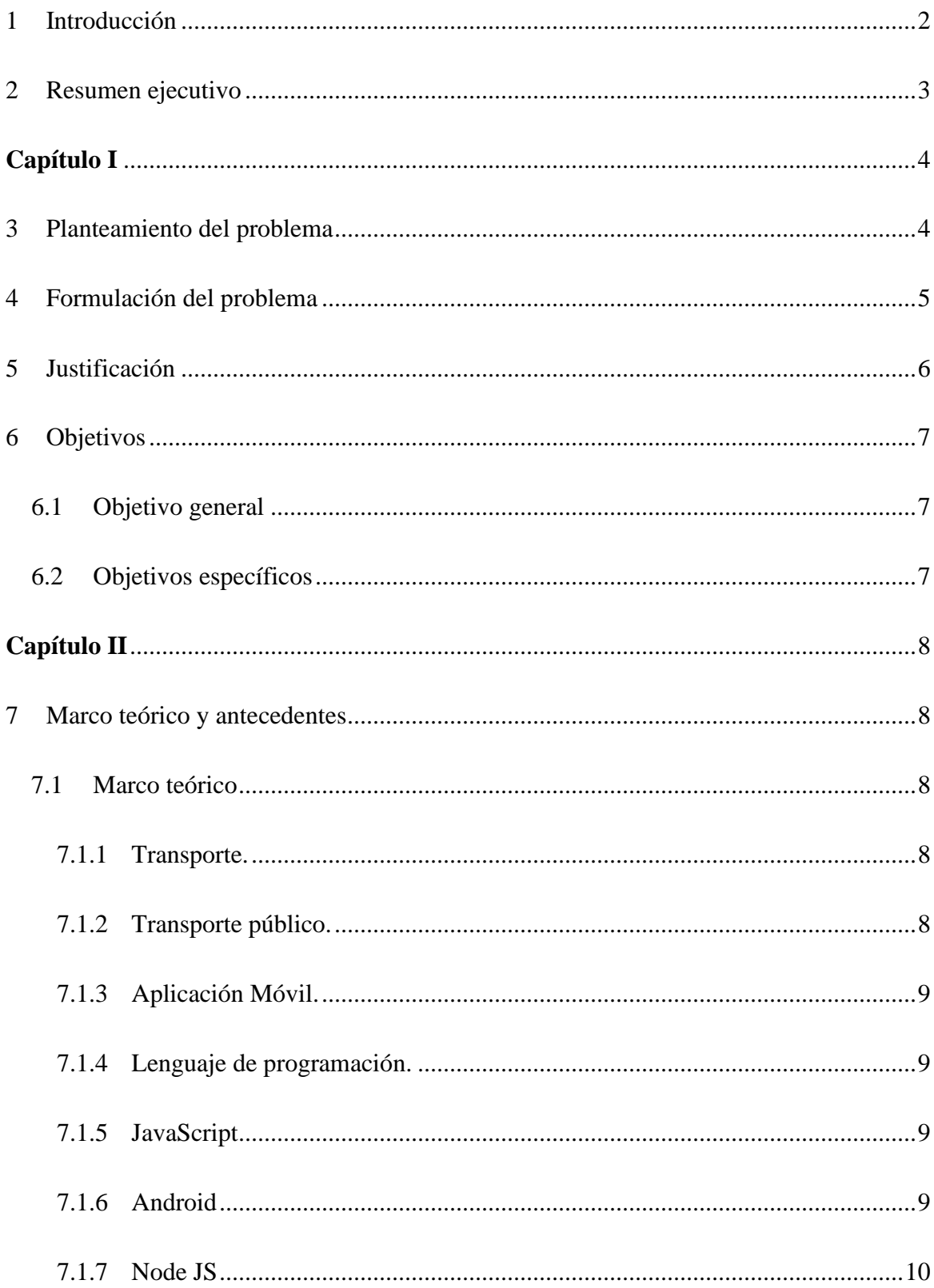

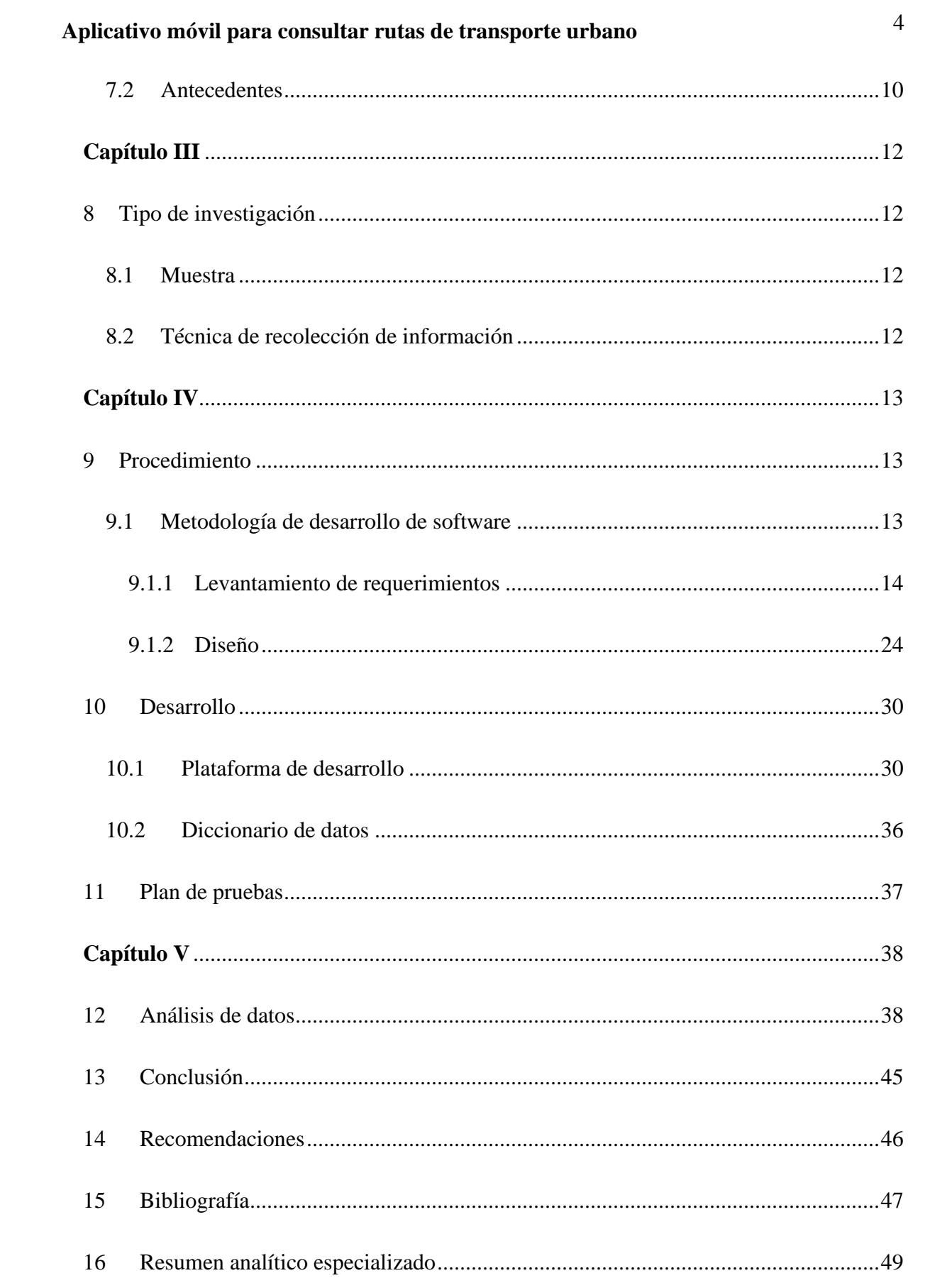

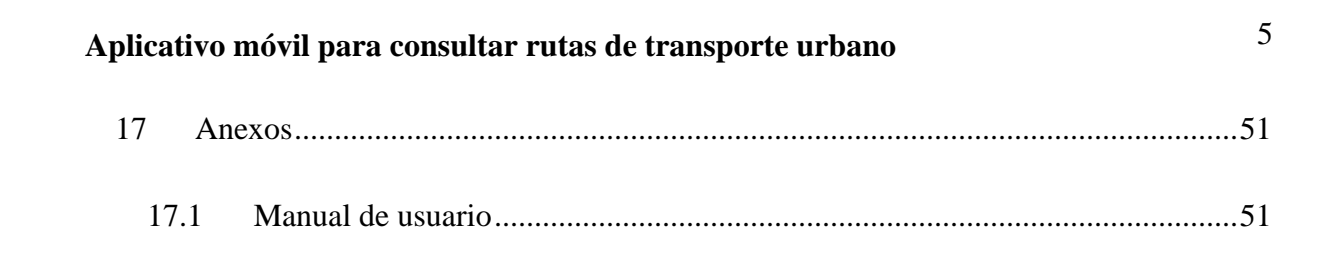

# **Listado de ilustraciones**

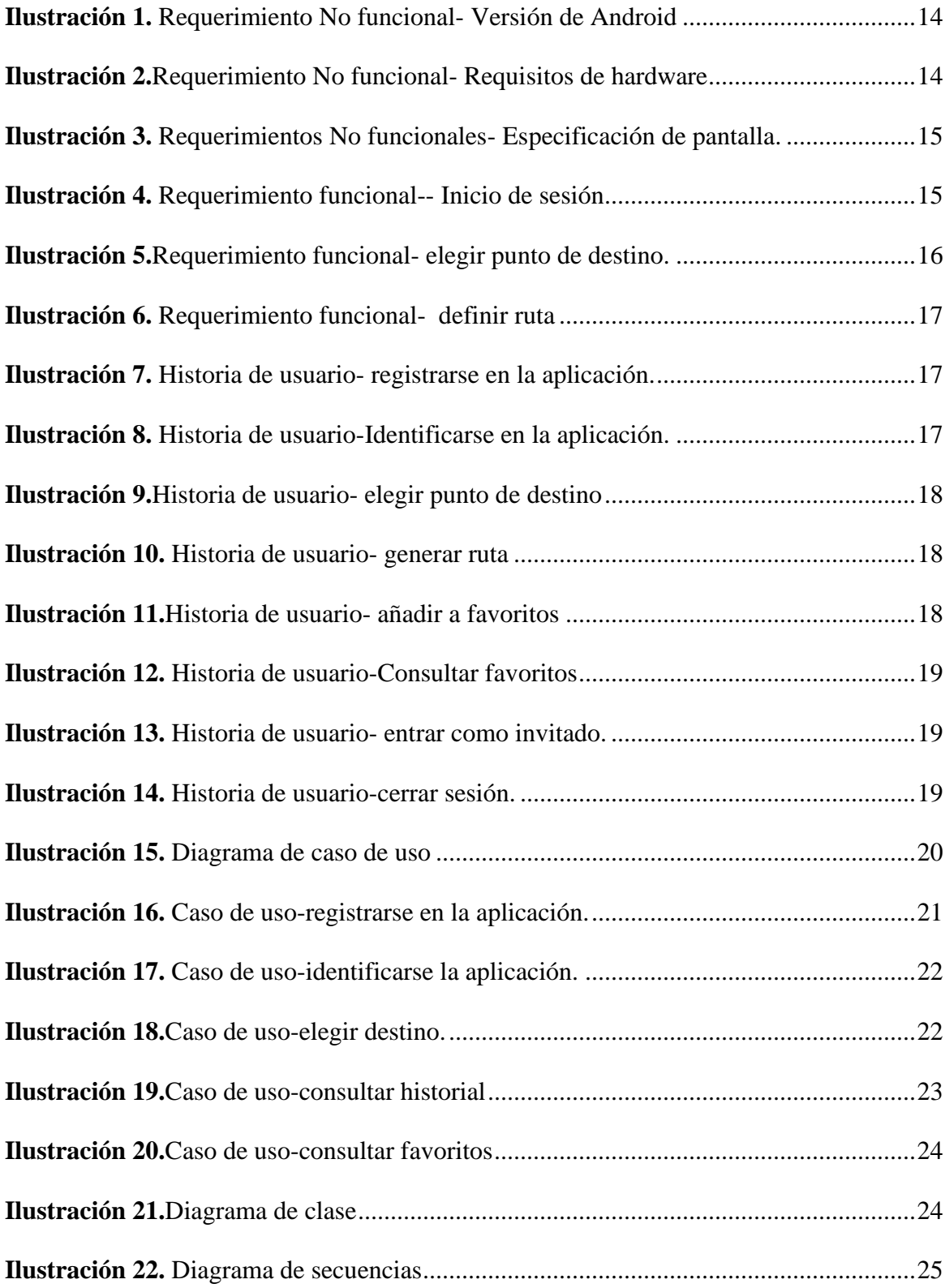

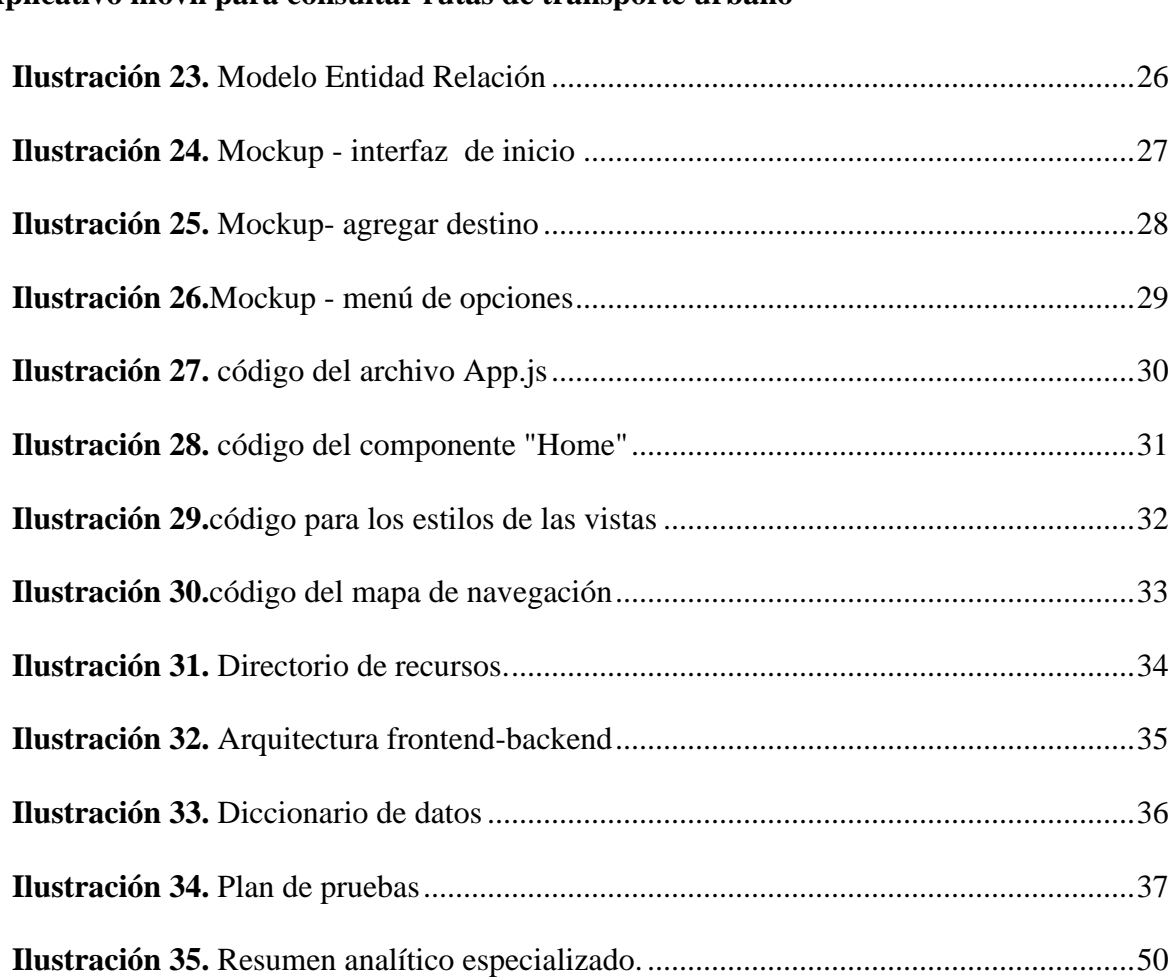

# 7 **Aplicativo móvil para consultar rutas de transporte urbano**

#### **Abstract**

Technology has become an essential part of our daily life, for an easier and efficient existence. Usually, when we think about transporting it comes to our mind chaos and stress, however, thanks to the great improvement of technology we can turn this daily tasks in a nicer experience to do.

Considering the ecosystem used in the develop of this mobile application to consult and suggest urban buses routes it is expected to performance a positive impact to Villavicences from the comfort of their pockets.

Keywords: Routes, Villavicencio, Android, ReactNative, Maps, GPS.

#### **1 Introducción**

<span id="page-8-0"></span>La tecnología se ha convertido en parte indispensable de nuestra vida diaria, haciendo más fácil y eficiente nuestra existencia. Cuando pensamos en transporte por lo general nos viene a la mente caos y estrés, pero gracias al profundo impacto tecnológico de la época en la que vivimos a es cada vez más común hacer de la diaria labor de transportarnos una experiencia más amena de realizar.

Teniendo en cuenta estos aspectos se desarrolló una aplicación móvil para consultar las rutas de buses urbanos en la ciudad de Villavicencio, que permita a cualquier ciudadano que tenga un dispositivo móvil con sistema operativo Android informarse sobre las rutas existentes y así facilitar su experiencia como usuario, como por ejemplo facilitar la toma de decisiones respecto a la elección de la ruta.

Debido a la facilidad de uso de este aplicativo se espera generar un impacto positivo al servicio de los Villavicenses desde la comodidad de sus bolsillos, poniendo a disposición la tecnología para el progreso de la ciudad.

#### **2 Resumen ejecutivo**

<span id="page-9-0"></span>Este prototipo de aplicación busca facilitar el modo en que las personas usan el servicio de bus urbano en Villavicencio mediante la integración de varios elementos como el GPS, sistema de mapas proporcionado por Google (Google Maps), base de datos de los recorridos de las rutas y un dispositivo Android. Gracias a esta combinación de elementos el usuario podrá consultar las rutas disponibles y elegir la que más se adecue a sus necesidades.

El acceso será libre para cualquier persona que cuente con un dispositivo Android generando interés entre la población de la ciudad de Villavicencio ya que les brindara seguridad y eficiencia en la toma de decisiones acerca de la elección de rutas.

Palabras clave: Rutas, Villavicencio, Android, ReactNavite, Maps, GPS.

# **Capítulo I**

#### **3 Planteamiento del problema**

<span id="page-10-1"></span><span id="page-10-0"></span>El crecimiento de las ciudades y por ende el crecimiento poblacional de usuarios de transporte urbano, no tiene una correlación directa con la socialización de información sobre las nuevas alternativas de transporte.

La ciudad de Villavicencio no es ajena a la problemática anteriormente mencionada. El transporte público se maneja acorde a las directrices de cada empresa, careciendo de un medio de comunicación masivo como el internet para dar información de fácil acceso acerca de las rutas de buses.

Lo anterior contribuye a disminuir la calidad de vida de los usuarios ya que los tiempos de espera e información respecto a ubicación de paraderos son muy precarios, puesto que algunos grupos poblacionales como los forasteros o residentes poco familiarizados con el servicio encuentran dificultades para identificar previamente la ruta más efectiva desde su origen a un determinado destino.

# <span id="page-11-0"></span>5 **Aplicativo móvil para consultar rutas de transporte urbano**

### **4 Formulación del problema**

¿Cómo desarrollar una aplicación móvil para dispositivos Android que proporcione información eficiente de las rutas de transporte urbano disponibles para la ciudad de Villavicencio?

#### **5 Justificación**

<span id="page-12-0"></span>A pesar de que a nivel nacional e internacional existen aplicaciones que trazan rutas para diversos medios de transporte, estas poseen un alcance geográfico limitado y pecan de interfaces poco amigables con el usuario.

Villavicencio carece de una aplicación móvil que brinde información con respecto a las rutas de transporte público (Ayenda, 2020) , los usuarios (tanto los que lo usan el servicio a diario como los casuales) encuentran dificultades cuando tienen que tomar una ruta diferente a la habitual, recurriendo a métodos informales, por ejemplo, preguntar a los conductores y transeúntes, situación que deriva en el riesgo de tomar la ruta incorrecta y/o malgastar tiempo por desconocimiento de otras rutas que lo puedan llevar a su destino de una forma mucho más eficaz.

La población objetivo de esta aplicación prototipo será muy amplia ya que estará disponible para cualquiera que tenga un smartphone con sistema operativo Android, además de contar con una interfaz intuitiva y sencilla de usar.

De esta forma los usuarios podrán ahorrar dinero, pero más importante aún podrán ahorrar tiempo, un recurso invaluable.

#### **6 Objetivos**

### <span id="page-13-1"></span><span id="page-13-0"></span>**6.1 Objetivo general**

Desarrollar un prototipo de aplicación móvil para dispositivos Android que permita consultar las rutas de transporte publico disponibles en la ciudad de Villavicencio.

#### <span id="page-13-2"></span>**6.2 Objetivos específicos**

- Realizar el levantamiento de la información de las rutas piloto que se usaran para la aplicación.
- Desarrollar un modelo de base de datos para almacenar la información del usuario.
- Configurar un ambiente funcional que integre características nativas de un dispositivo móvil con un lenguaje de programación web.

# **Capítulo II**

#### **7 Marco teórico y antecedentes**

#### <span id="page-14-2"></span><span id="page-14-1"></span><span id="page-14-0"></span>**7.1 Marco teórico**

#### <span id="page-14-3"></span>**7.1.1 Transporte.**

Es importante entender el concepto general del problema que se está abarcando, por lo tanto, el transporte puede entenderse como una actividad terciaria que tiene como objetivo el desplazamiento de objetos, animales o personas de un lugar a otro utilizando un medio o sistema de infraestructura(Rivera & Zaragoza, 2017).

#### <span id="page-14-4"></span>**7.1.2 Transporte público.**

Sin embargo el presente proyecto será enfocado a uno de los tipos de transporte más populares en el mundo de la movilidad y es el transporte urbano de pasajeros, que consiste en movilizar personas a nivel municipal, en donde los usuarios de este servicio tienen que atenerse a horarios y rutas que imponga cada empresa de transporte público urbano adscritas a la secretaria de movilidad(Gestión, 2017) , en Villavicencio las empresas son privadas y están unificadas por un consorcio(Villavicencio, 2018).

#### <span id="page-15-0"></span>**7.1.3 Aplicación Móvil.**

La auge progresivo de los smartphone trajo como consecuencia el mercado de las aplicaciones móviles, definidas como: los programas que se pueden acceder desde cualquier dispositivo móvil(debitoor, 2018) como por ejemplo un teléfono móvil o un Tablet.

#### <span id="page-15-1"></span>**7.1.4 Lenguaje de programación.**

Los lenguajes de programan son necesarios para la comunicación entre el ser humano y la máquina, estos fueron diseñados para realizar procesos desarrollo programas que controlen tanto de manera física como lógica las máquinas electrónicas, los computadores, los portátiles y dispositivos móviles (Gervacio, 2018).

#### <span id="page-15-2"></span>**7.1.5 JavaScript**

JavaScript es uno de los lenguajes más amplios y populares de este siglo. A pesar de ser creado hace muchos años ha sabido madurar con el paso del tiempo. Fue concebido originalmente para usar lógica programática desde el lado del cliente, permitiendo crear contenido dinámico, administrar archivos multimedia, diseño de imágenes animadas y muchas otras cosas más (Mozilla, 2020) . Ha sido adaptado para todo tipo de ambientes, incluyendo un motor para funcionar como lenguaje desde el backend.

#### <span id="page-15-3"></span>**7.1.6 Android**

La aplicación está diseñada para funcionar bajo sistemas operativos Android, según Roberto Adeva "Android es un sistema operativo móvil diseñado para dispositivos móviles con

# 10 **Aplicativo móvil para consultar rutas de transporte urbano**

pantalla táctil como teléfonos inteligentes o tablets, desarrollado por Google y basado en el Kernel de Linux y otros softwares de código abierto"(Adeva, 2020) además lo encontramos en otros dispositivos móviles como Smart T.V , relojes inteligentes incluso en los sistemas de multimedia de los vehículos nuevos.

#### <span id="page-16-0"></span>**7.1.7 Node JS**

Es un entorno de lenguaje de programación JavaScript multiplataforma que permite trabajar desde el servidor, consiguiendo así una programación de manera asíncrona , estaba basada en una arquitectura orientada a eventos y en el motor V8 de Google(Cabana, 2017), proporcionando así a una velocidad mucho más rápida.

#### <span id="page-16-1"></span>**7.2 Antecedentes**

En la actualidad nivel nacional e internacional existen aplicaciones que trazan rutas para diversos medios de transporte, estas poseen un alcance geográfico limitado y pecan de interfaces poco amigables con el usuario, por tanto, es necesario realizar una revisión literaria de algunas aplicaciones que prestan similar funcionalidad, donde se encontraron las siguientes:

A nivel mundial existe una aplicación llamada "Moovit" que recopila rutas de diferentes medios de transporte, entre esos el sistema de buses urbanos(Moovit, 2020). Esta aplicación traza las rutas e indica cómo llegar a los paraderos a través de un mapa. Es de origen israelí y se encuentra en muchísimos países alrededor del mundo, entre esos Colombia, disponiendo de algunas ciudades principales (Villavicencio no está incluida). Esta aplicación ha recibido diferentes galardones y se consolida como la aplicación más importante de transporte público del mundo.

# 11 **Aplicativo móvil para consultar rutas de transporte urbano**

Para la ciudad de Bogotá existe el aplicativo móvil "Transmilenio y SITP" que mediante algoritmos calcula los recorridos usando ambos medios de transporte(AlcaldiaMayordeBogotá, 2014). Su magnífica funcionalidad hizo que se popularizara rápidamente entre los capitalinos, y a pesar de que recién el año pasado TRANSMILENIO S.A. lanzara su aplicación oficial esta no parece gustar tanto ni ser tan efectiva entre los usuarios de lo articulados como lo es Transmilenio y SITP.

En la ciudad de Villavicencio la aplicación "VillaMov" muestra información sobre transporte general(VillavoAlreves, 2020). En el apartado de buses urbanos la información es limitada y el filtro por el cual se accede a las rutas es mediante el paradero, lo cual genera una ardua tarea de búsqueda manual para el usuario, además de requerir conocimientos previos de la geografía de la ciudad. En la práctica esta aplicación se utiliza principalmente para información sobre el pico y placa de la ciudad y otra información relacionada a la movilidad en otros medios de transporte diferentes a los buses urbanos.

# **Capítulo III**

#### **8 Tipo de investigación**

<span id="page-18-1"></span><span id="page-18-0"></span>La investigación se realizó bajo el lineamiento institucional "Innovaciones Sociales y Productivas", se desarrolla con el apoyo del semillero Movilsoft y el grupo de investigación GIT SAI, se elige el tipo de enfoque cuantitativo ya que para su soporte se usaron datos y mediciones estadísticas.

#### <span id="page-18-2"></span>**8.1 Muestra**

Se utilizó la formula *muestra* =  $\frac{confianza^2 * probabilidad \ a \ favor * probabilidad \ en \ contra}$ Margen de error<sup>2</sup>

dando como resultado  $\frac{1.5^2 * 0.5 * 0.5}{0.63^2}$  $\frac{10.3 \times 0.5}{0.1^2}$  = 56.25, que para efectos prácticos se aproximó a 50 habitantes de la ciudad de Villavicencio pertenecientes a un círculo social cercano, de una población estimada de 200.000 personas que deben movilizarse diariamente en la ciudad.

#### <span id="page-18-3"></span>**8.2 Técnica de recolección de información**

Para la recolección de información se usó la encuesta. A través de la herramienta "Google Forms" en el siguiente enlace:

[https://docs.google.com/forms/d/1t2dcUf\\_2x6SlAUbJppezcA4hP3UWUftSlrQ7sNIaaCI/](https://docs.google.com/forms/d/1t2dcUf_2x6SlAUbJppezcA4hP3UWUftSlrQ7sNIaaCI/edit) [edit](https://docs.google.com/forms/d/1t2dcUf_2x6SlAUbJppezcA4hP3UWUftSlrQ7sNIaaCI/edit)

# **Capítulo IV**

#### **9 Procedimiento**

#### <span id="page-19-2"></span><span id="page-19-1"></span><span id="page-19-0"></span>**9.1 Metodología de desarrollo de software**

Para el desarrollo se usó la metodología como "Extreme Programming" o comúnmente abreviada como XP. Pertenece a la familia de las metodologías agiles y fue seleccionada por su fácil implementación y adaptación a las necesidades previstas en el desarrollo de la aplicación.

Se realizó una única iteración dividida en las siguientes fases(Mendez, Gaitan, & Perez, 2016):

#### • **Exploración:**

Se realizó la investigación descrita anteriormente.

#### • **Planeación:**

Teniendo en cuenta los resultados obtenidos en la encuesta y las necesidades del público objetivo se primero crearon las historias de usuario y se definió el alcance del proyecto. Partiendo de esa base se terminó el resto de la documentación requerida.

#### • **Producción:**

Se desarrolló la aplicación teniendo en cuenta un solo periodo de producción inicial.

#### • **Mantenimiento**

Después de tener listo el primer producto funcional se tuvieron que realizar actualizaciones al núcleo de la aplicación debido a actualizaciones de React Native que surgieron mientras se terminaba el proyecto.

### <span id="page-20-0"></span>**9.1.1 Levantamiento de requerimientos**

# *9.1.1.1 Requerimientos no funcionales*

| <b>Identificador</b>   | RNF <sub>01</sub>                                     |
|------------------------|-------------------------------------------------------|
| <b>Nombre</b>          | Versión de Android                                    |
| <b>Características</b> | Dispositivo móvil con versión de Android 4.4          |
|                        | KitKat o superior                                     |
| Descripción            | Versiones anteriores tienen una alta probabilidad     |
|                        | de sufrir problemas de rendimiento y usabilidad en la |
|                        | ejecución de la aplicación.                           |
| <b>Prioridad</b>       | Media                                                 |

<span id="page-20-1"></span>*Ilustración 1. Requerimiento No funcional- Versión de Android*

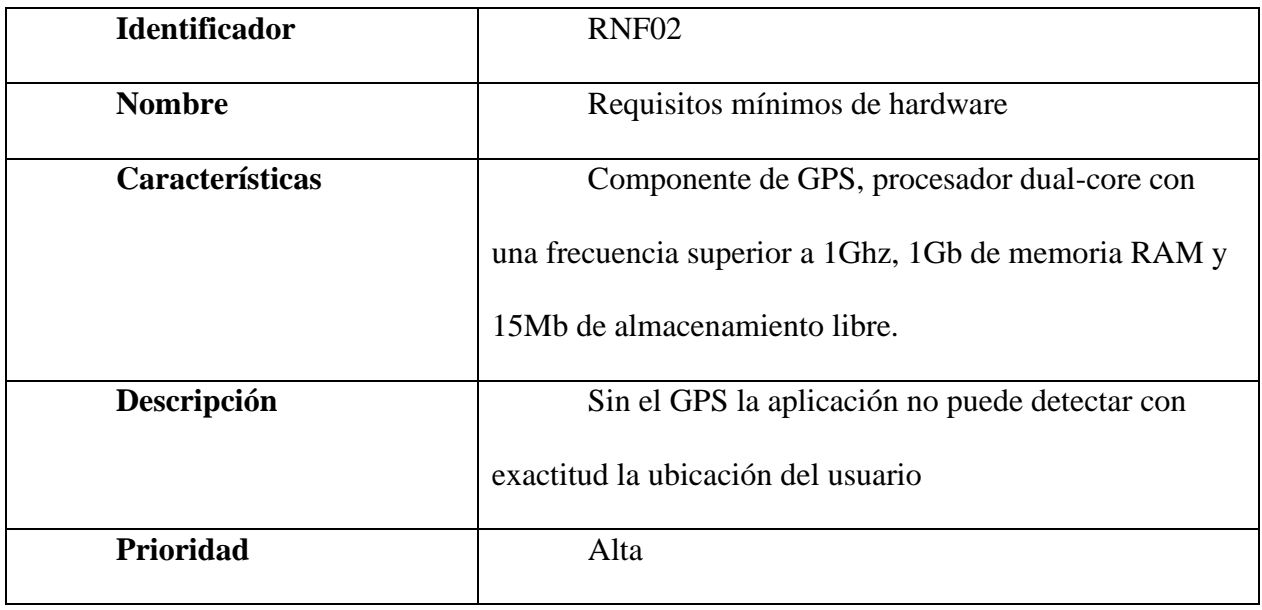

<span id="page-20-2"></span>*Ilustración 2.Requerimiento No funcional- Requisitos de hardware*

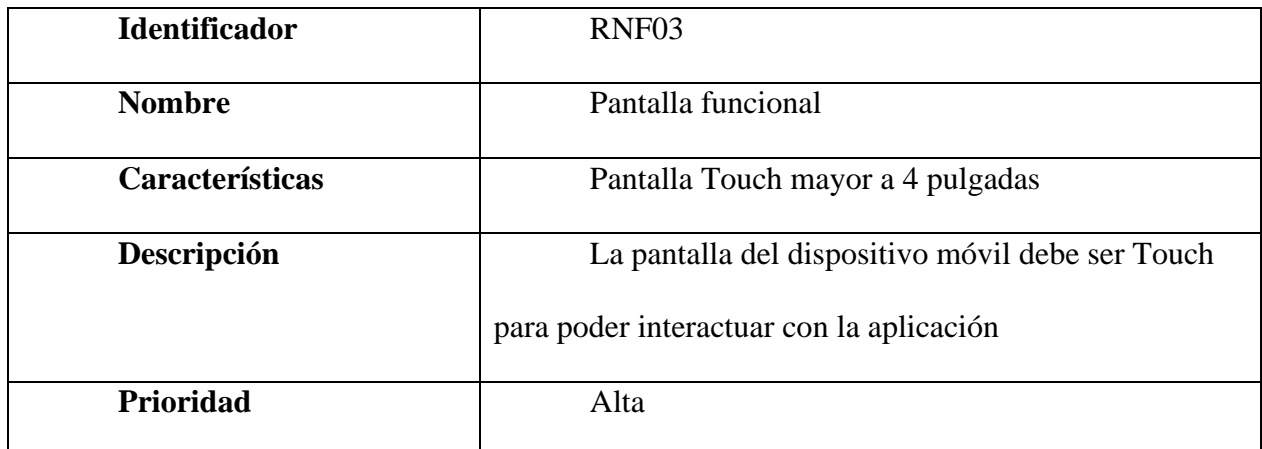

<span id="page-21-0"></span>*Ilustración 3. Requerimientos No funcionales- Especificación de pantalla.*

# *9.1.1.2 Requerimientos funcionales*

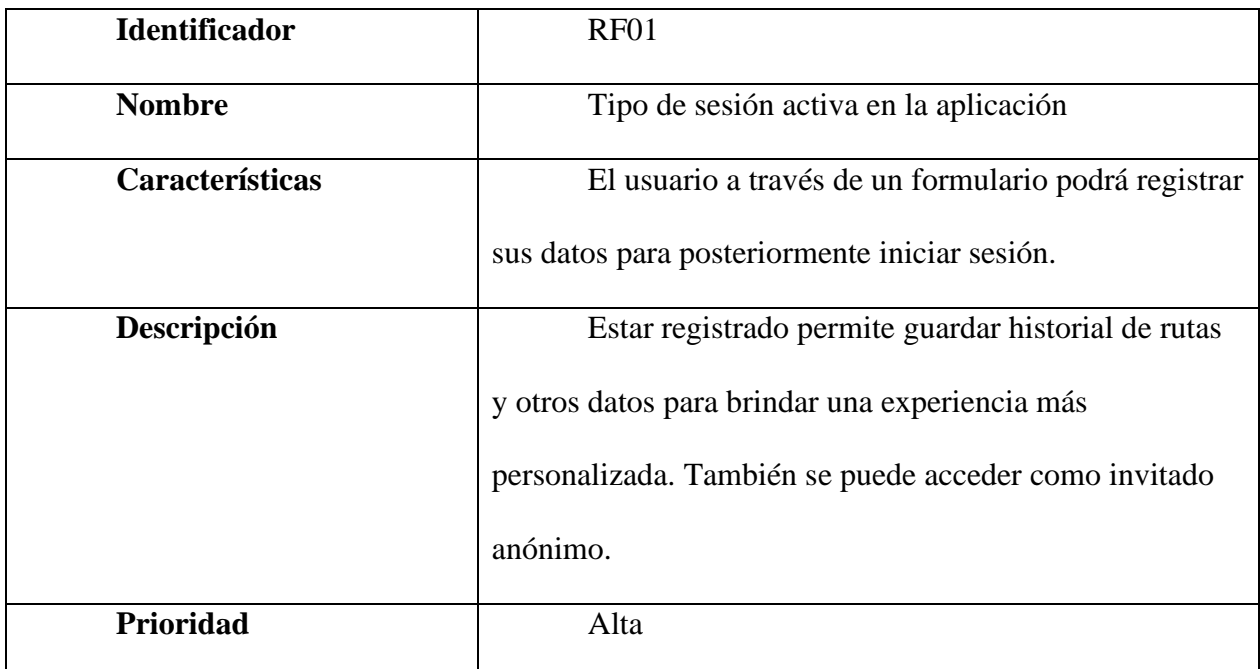

*Ilustración 4. Requerimiento funcional-- Inicio de sesión*

<span id="page-21-1"></span>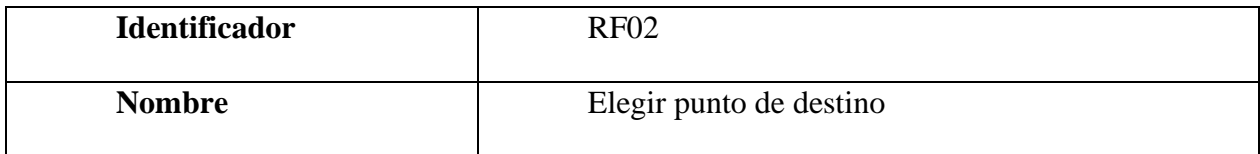

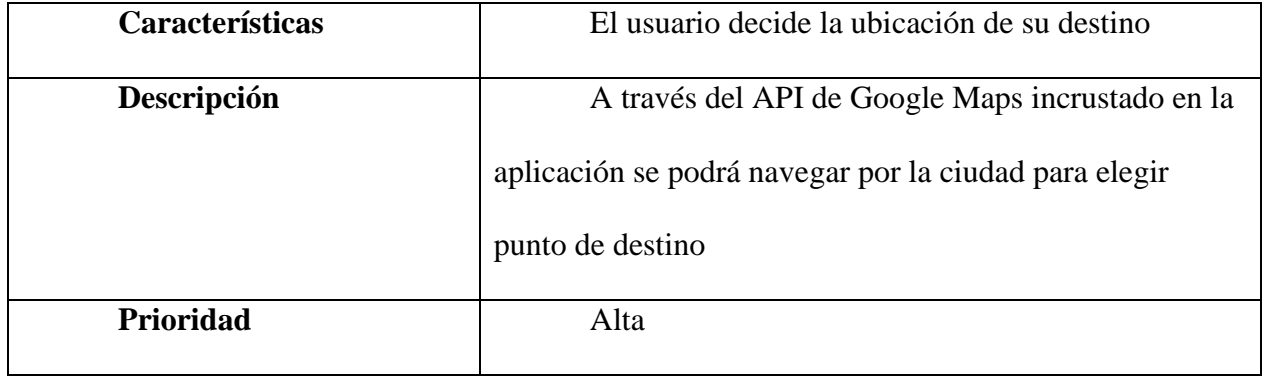

*Ilustración 5.Requerimiento funcional- elegir punto de destino.*

<span id="page-22-0"></span>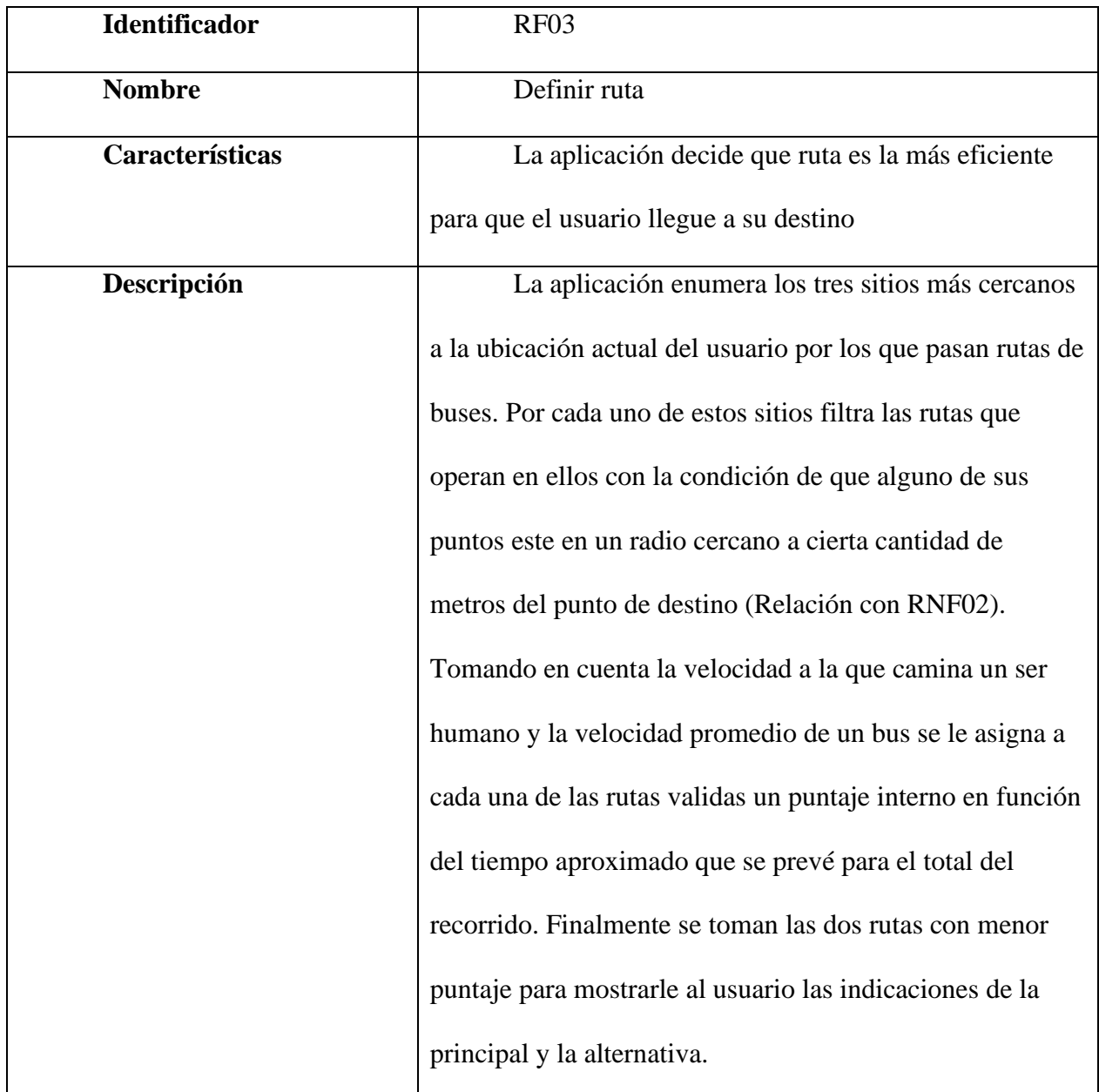

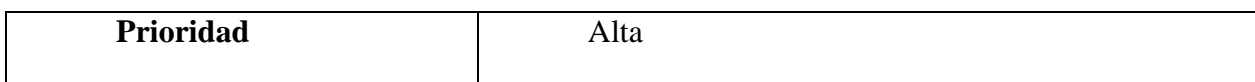

*Ilustración 6. Requerimiento funcional- definir ruta*

### <span id="page-23-0"></span>*9.1.1.3 Historias de usuario*

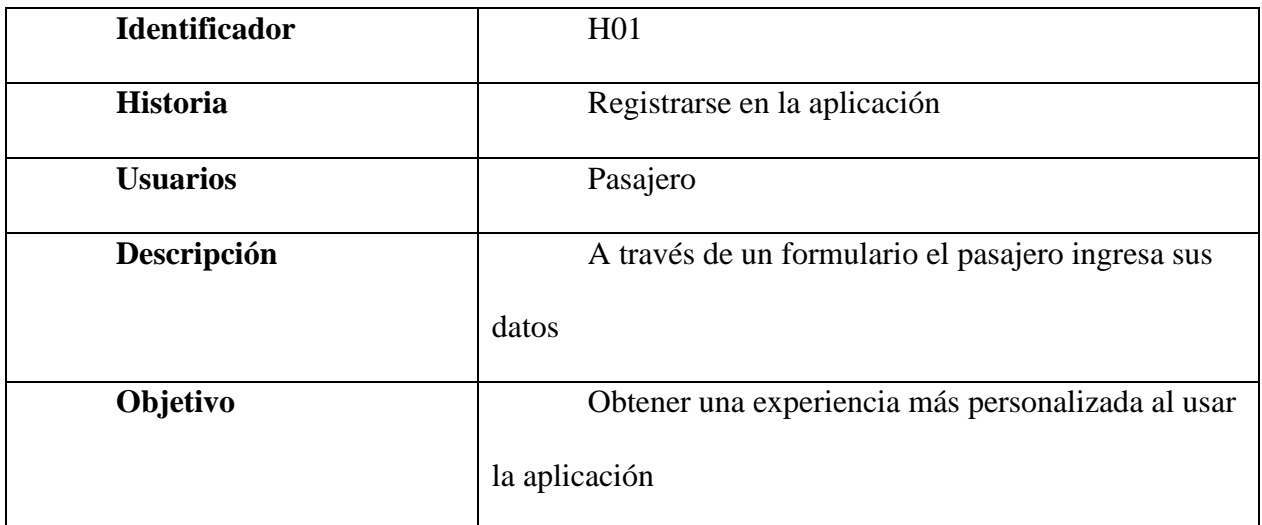

*Ilustración 7. Historia de usuario- registrarse en la aplicación.*

<span id="page-23-1"></span>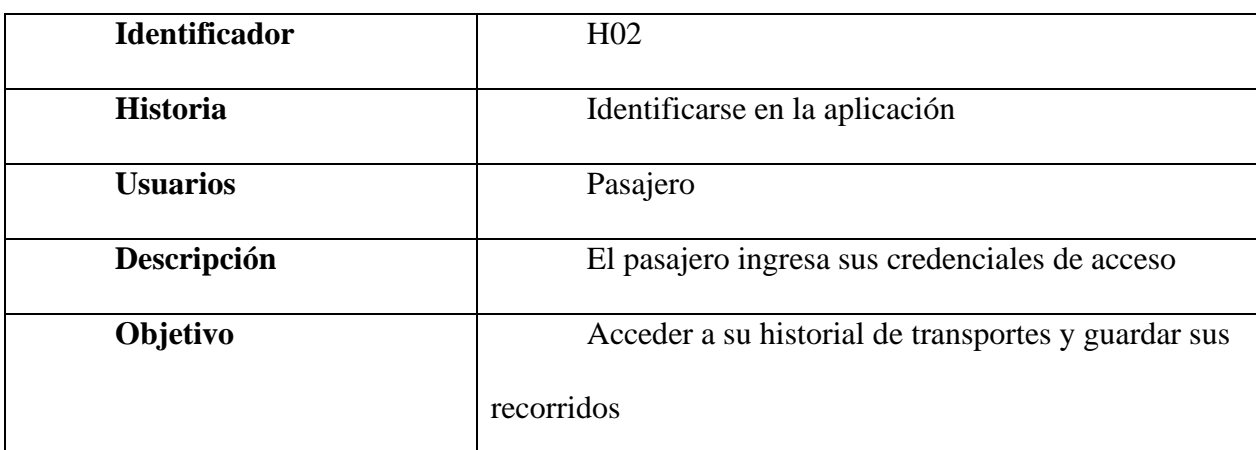

*Ilustración 8. Historia de usuario-Identificarse en la aplicación.*

<span id="page-23-2"></span>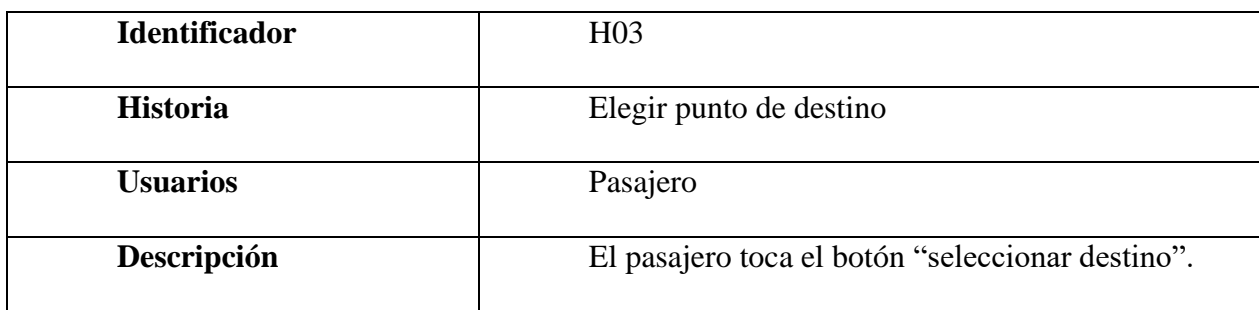

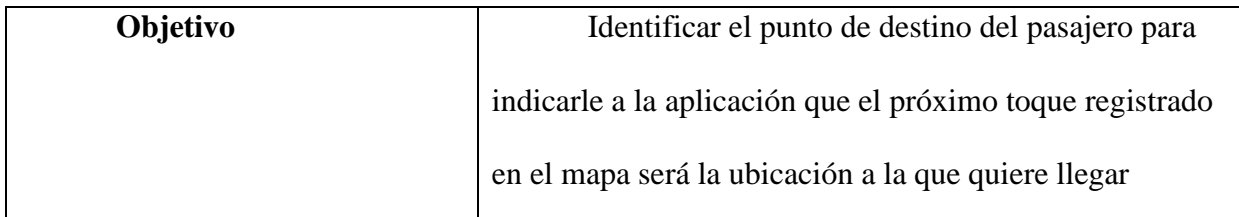

*Ilustración 9.Historia de usuario- elegir punto de destino*

<span id="page-24-0"></span>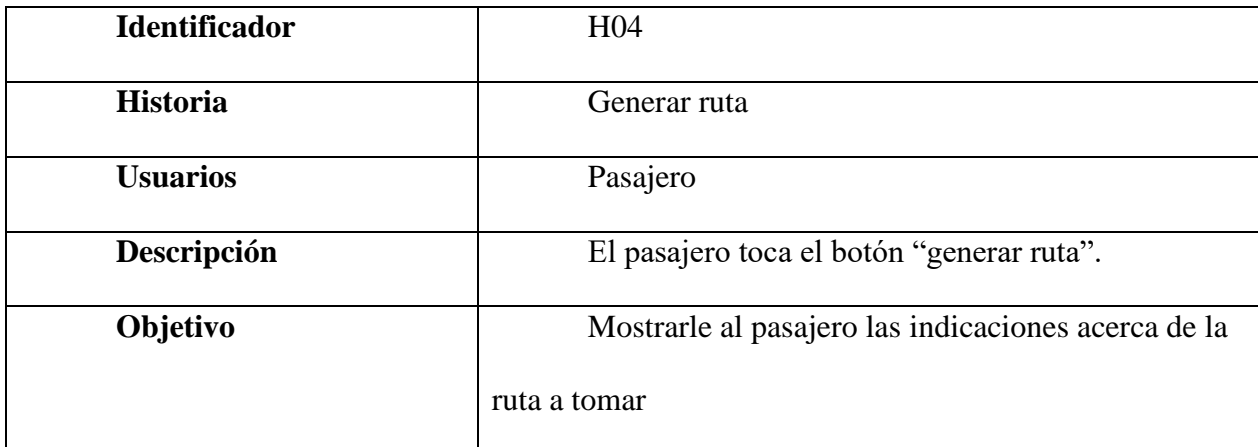

*Ilustración 10. Historia de usuario- generar ruta*

<span id="page-24-1"></span>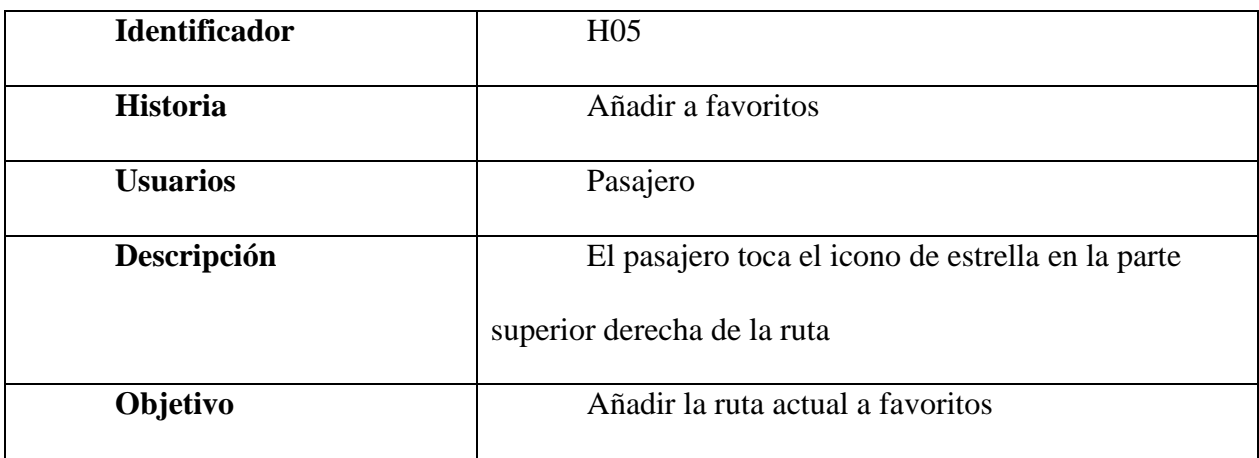

*Ilustración 11.Historia de usuario- añadir a favoritos*

<span id="page-24-2"></span>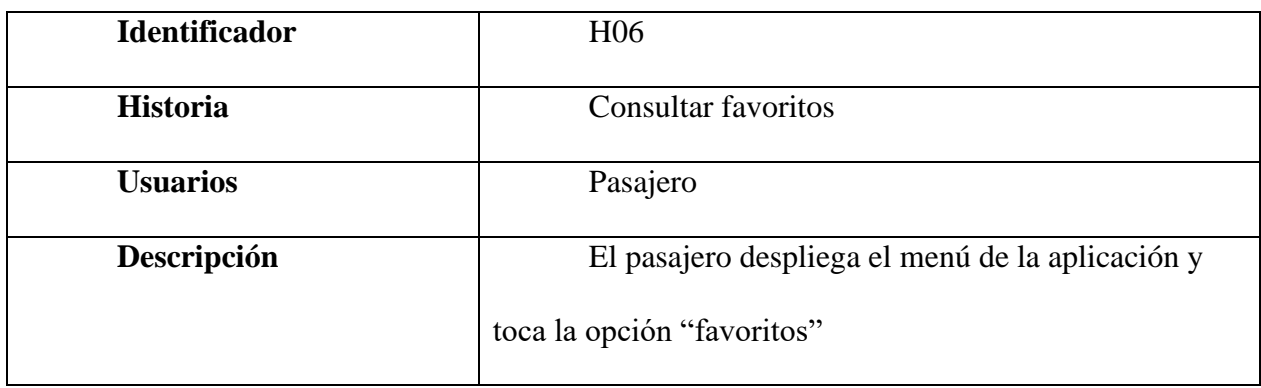

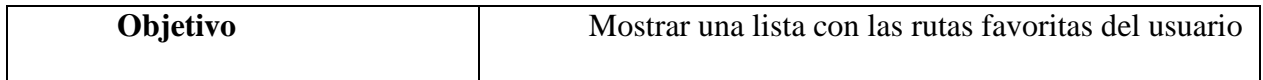

*Ilustración 12. Historia de usuario-Consultar favoritos*

<span id="page-25-0"></span>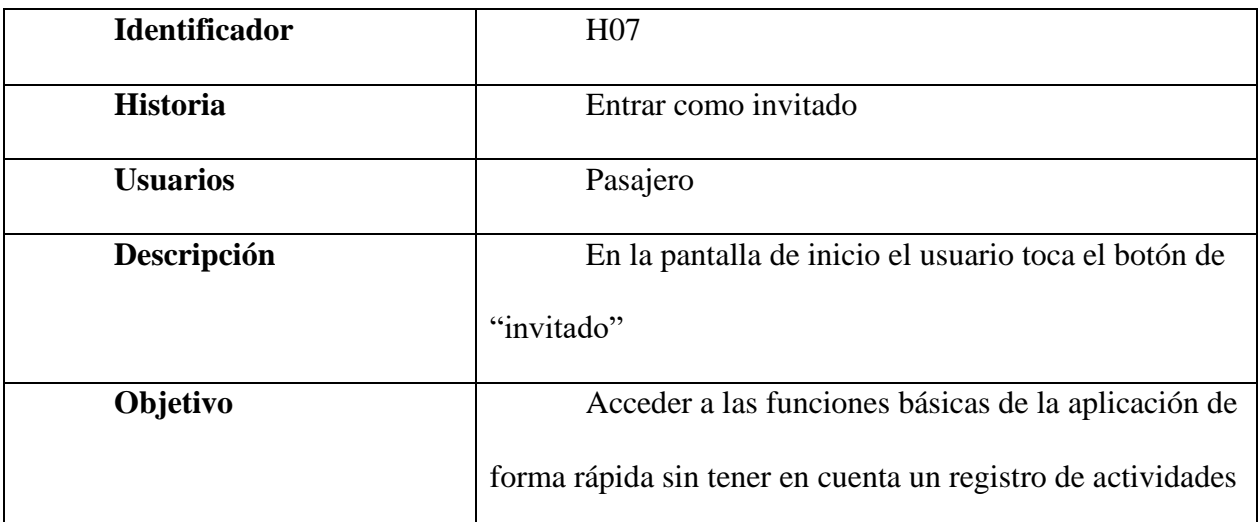

*Ilustración 13. Historia de usuario- entrar como invitado.*

<span id="page-25-1"></span>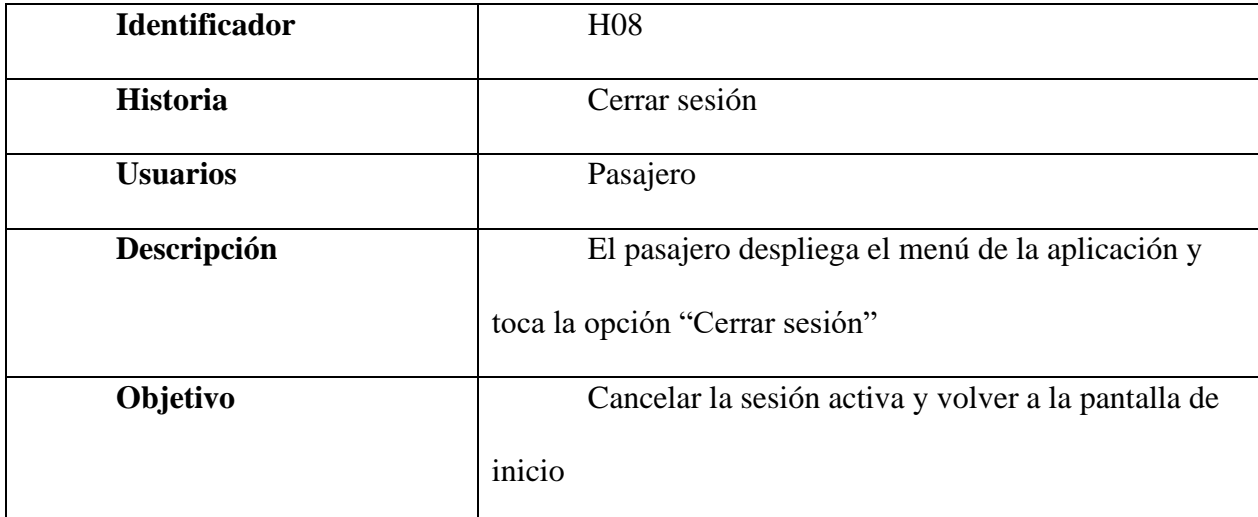

<span id="page-25-2"></span>*Ilustración 14. Historia de usuario-cerrar sesión.*

### *9.1.1.4 Casos de uso*

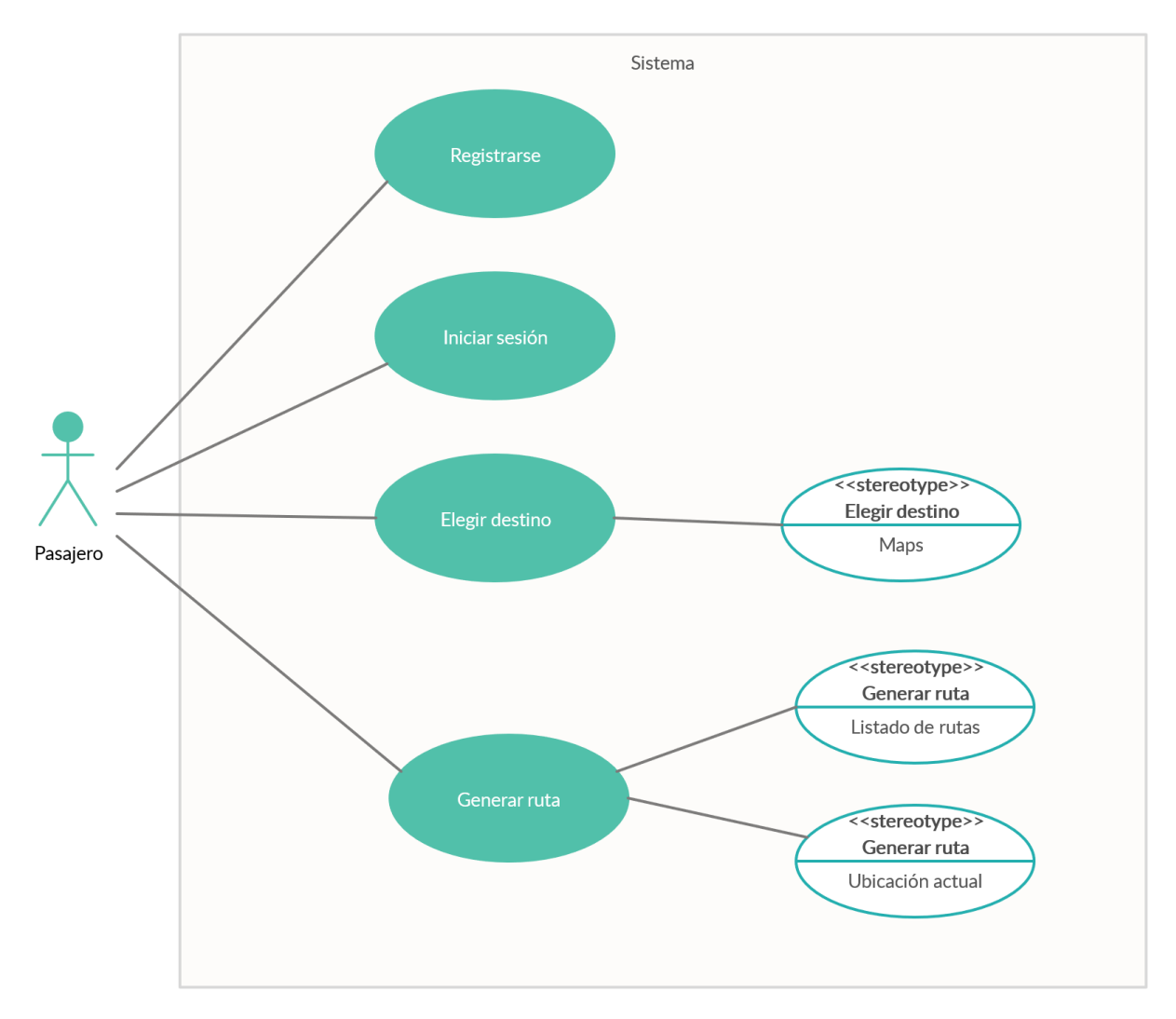

<span id="page-26-0"></span>*Ilustración 15. Diagrama de caso de uso*

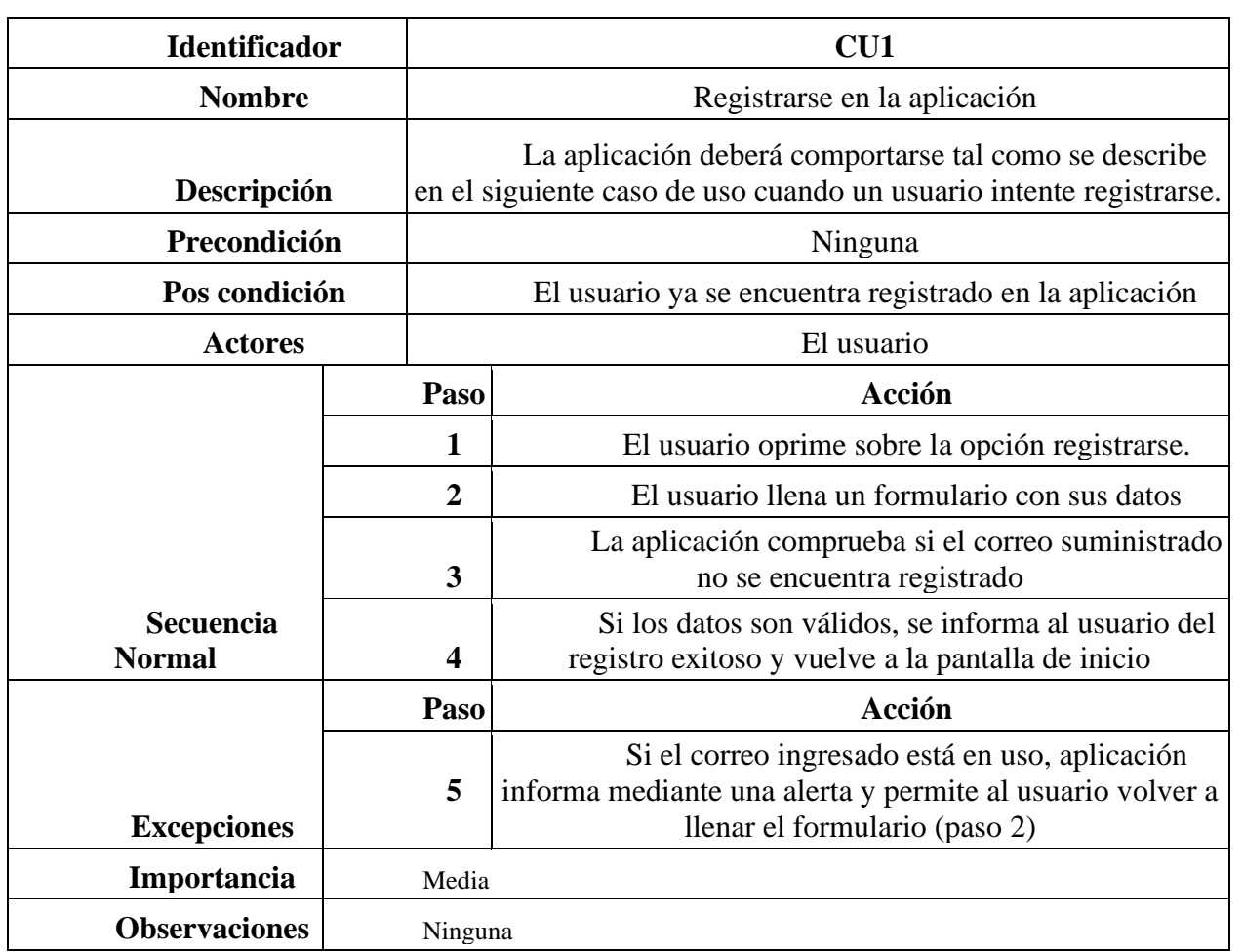

*Ilustración 16. Caso de uso-registrarse en la aplicación.*

<span id="page-27-0"></span>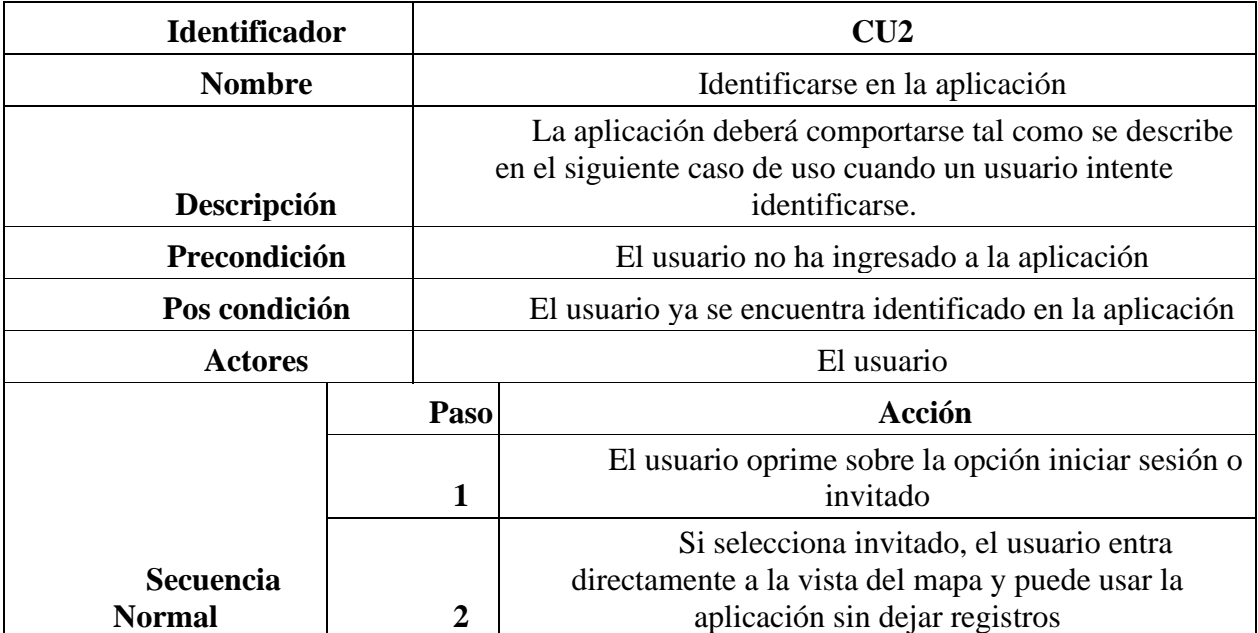

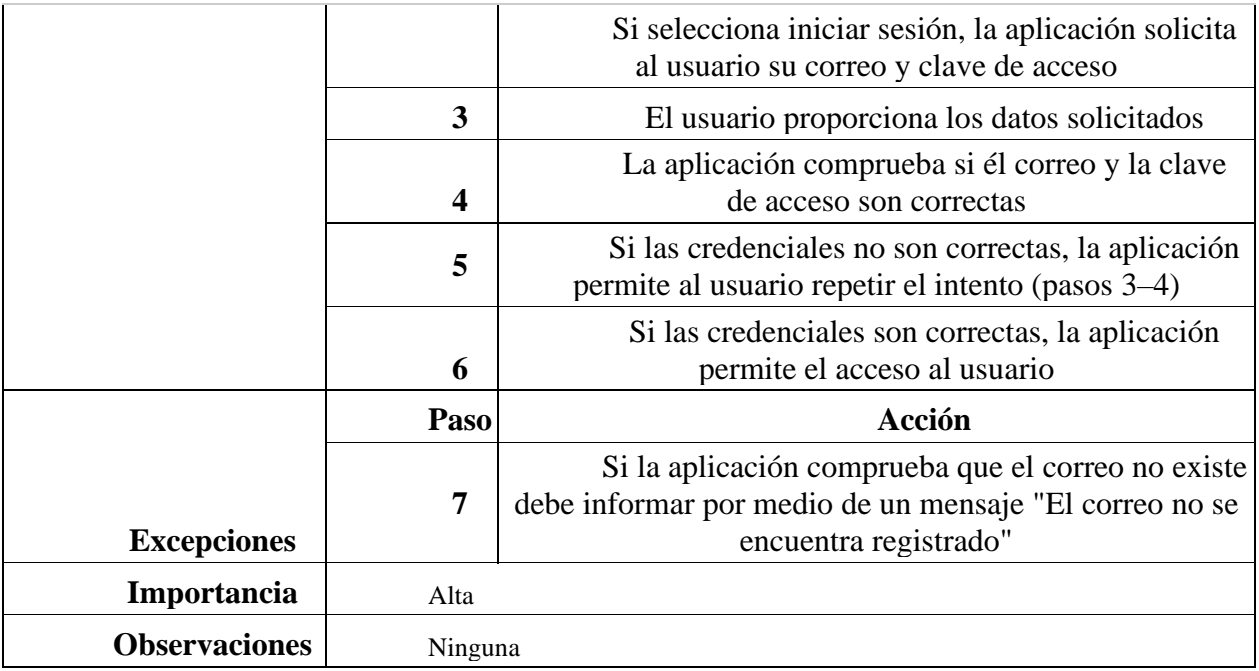

*Ilustración 17. Caso de uso-identificarse la aplicación.*

<span id="page-28-0"></span>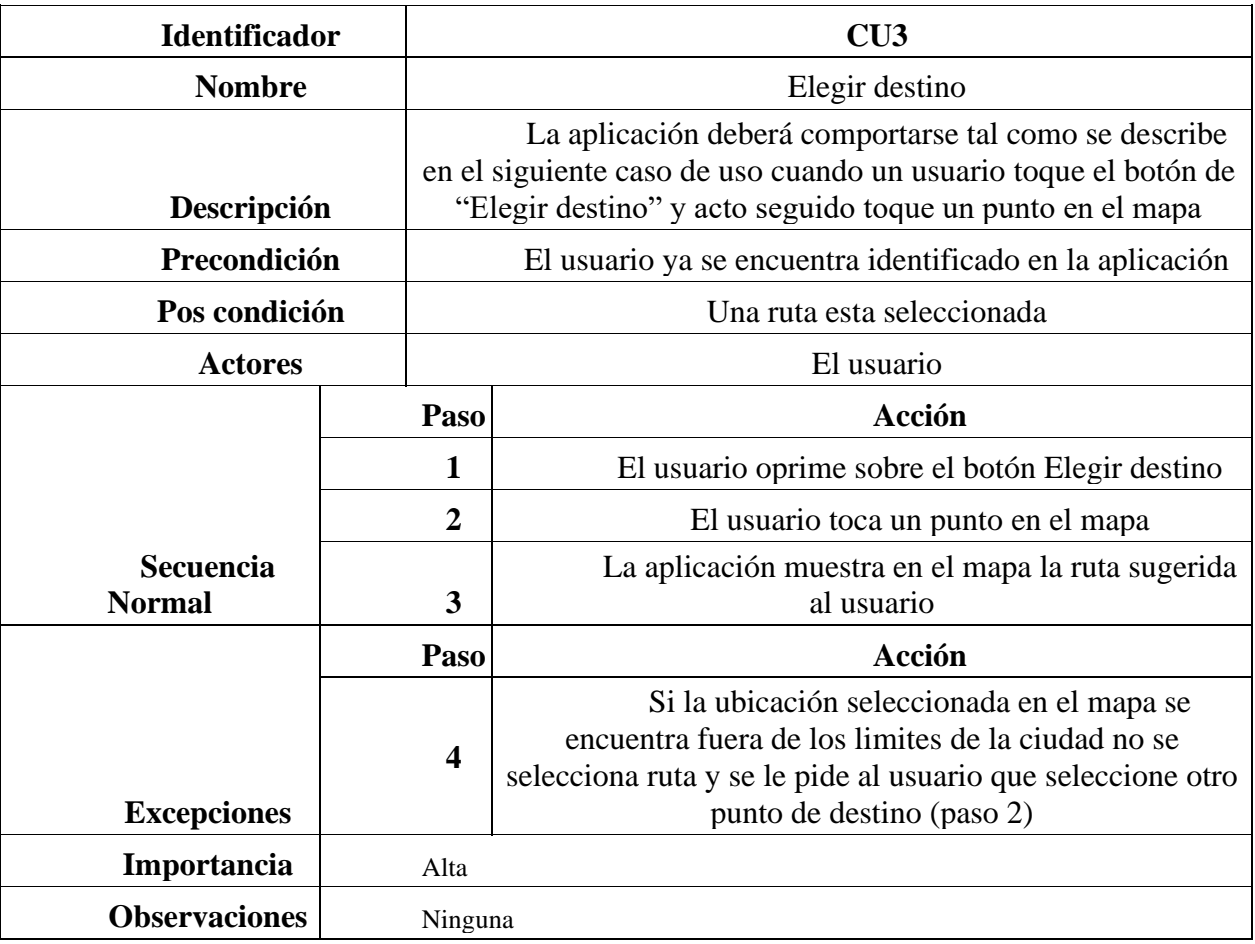

<span id="page-28-1"></span>*Ilustración 18.Caso de uso-elegir destino.*

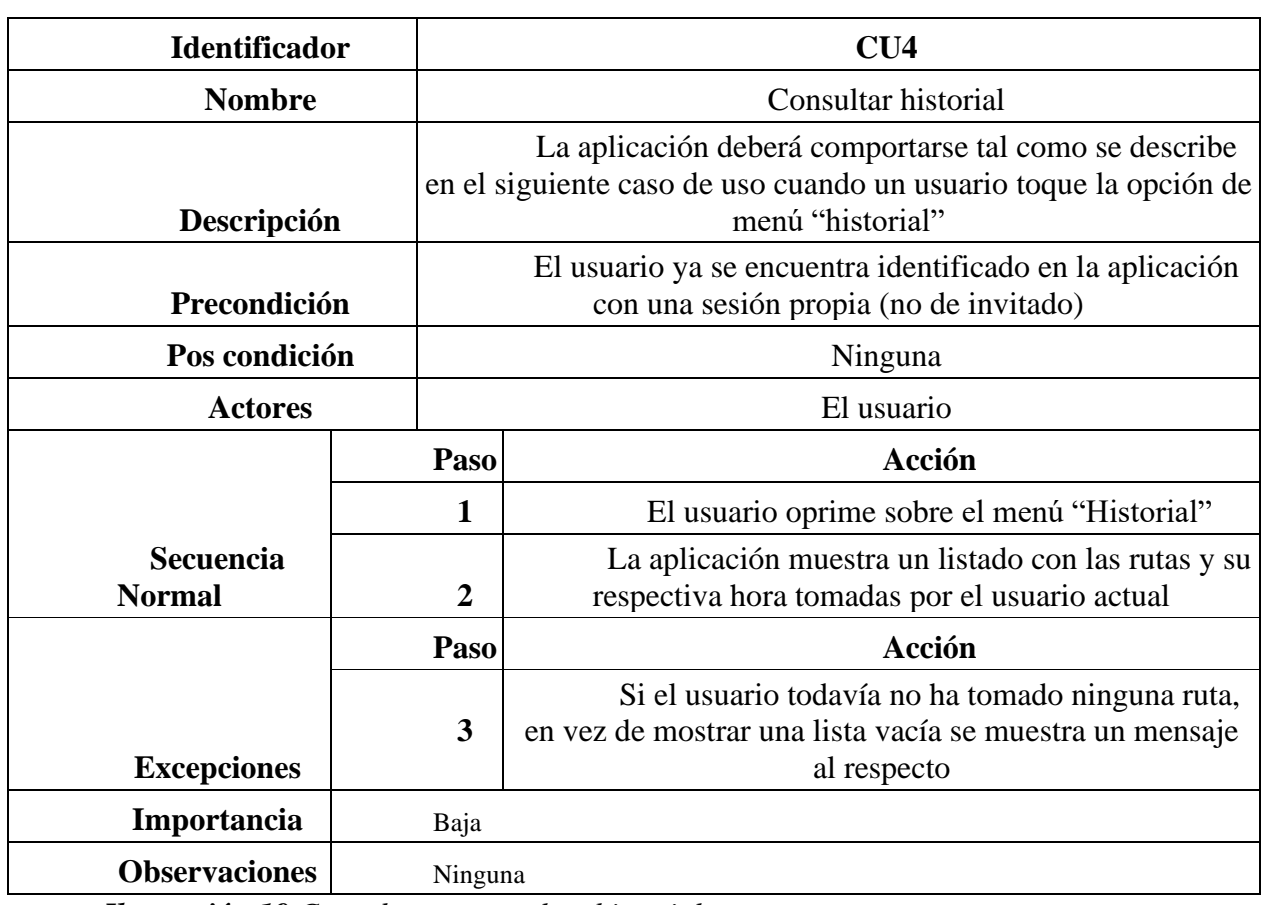

*Ilustración 19.Caso de uso-consultar historial*

<span id="page-29-0"></span>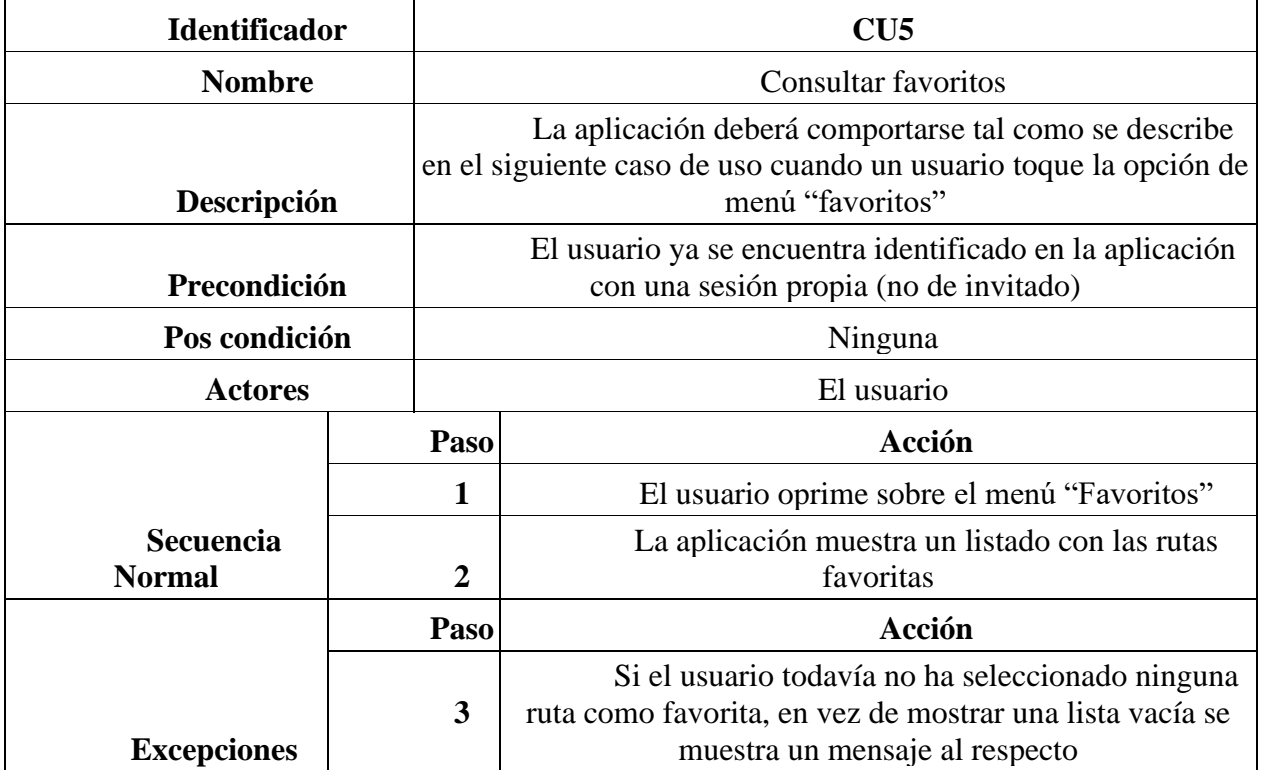

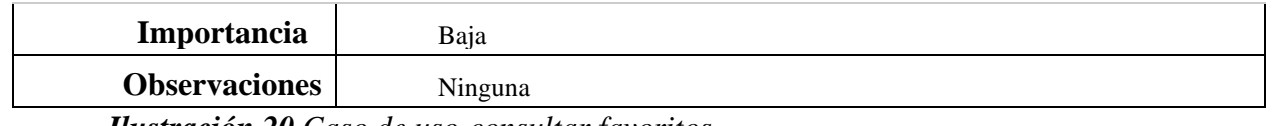

*Ilustración 20.Caso de uso-consultar favoritos*

### <span id="page-30-1"></span><span id="page-30-0"></span>**9.1.2 Diseño**

### *9.1.2.1 Diagrama de clases*

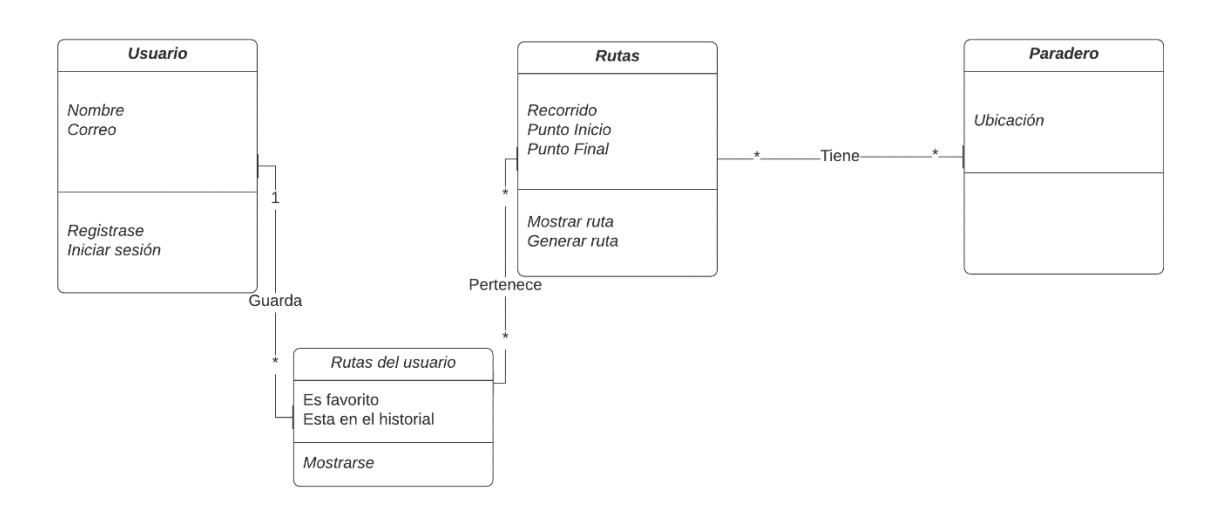

<span id="page-30-2"></span>*Ilustración 21.Diagrama de clase*

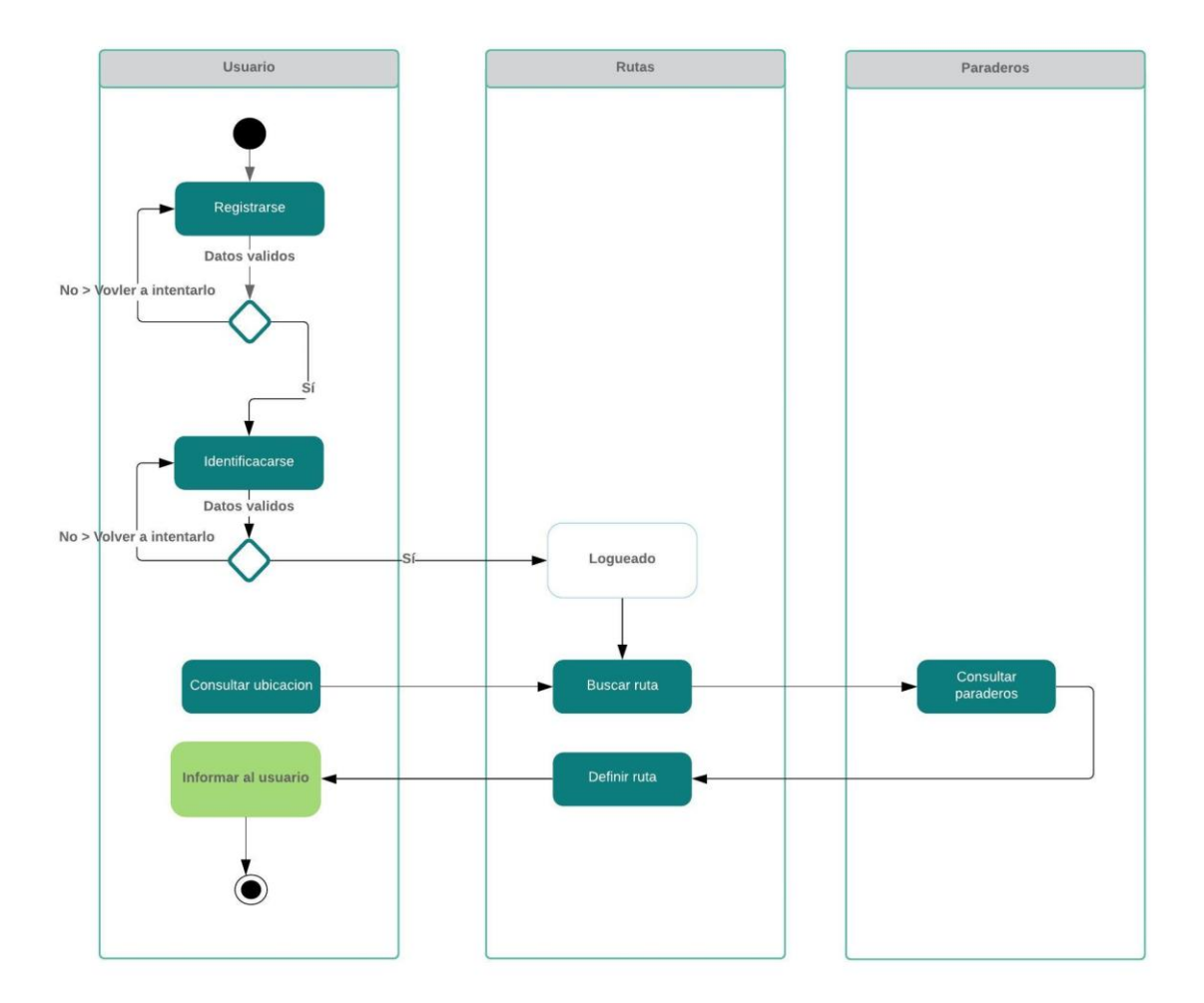

<span id="page-31-0"></span>*Ilustración 22. Diagrama de secuencias*

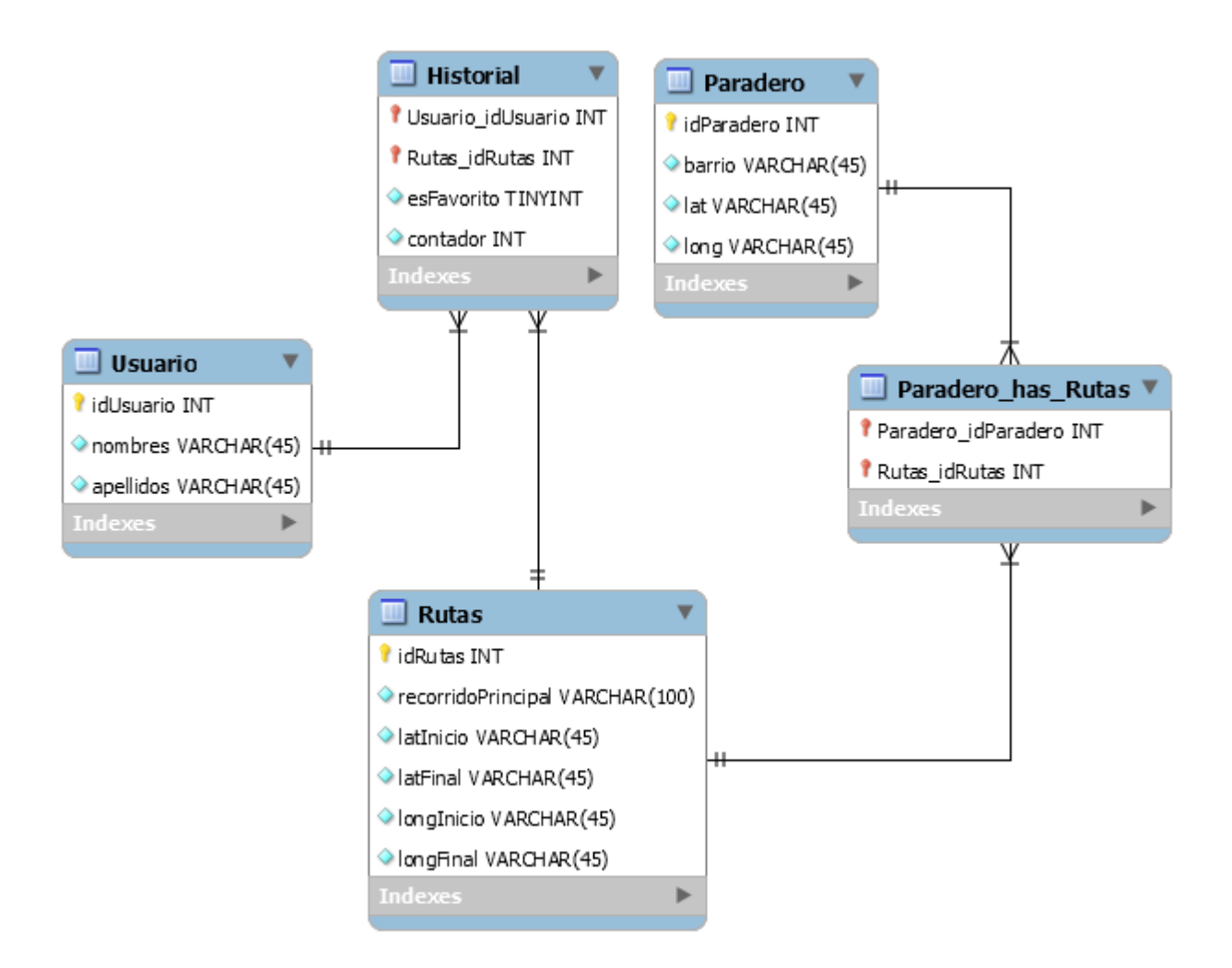

<span id="page-32-0"></span>*Ilustración 23. Modelo Entidad Relación*

# *9.1.2.4 Mockups*

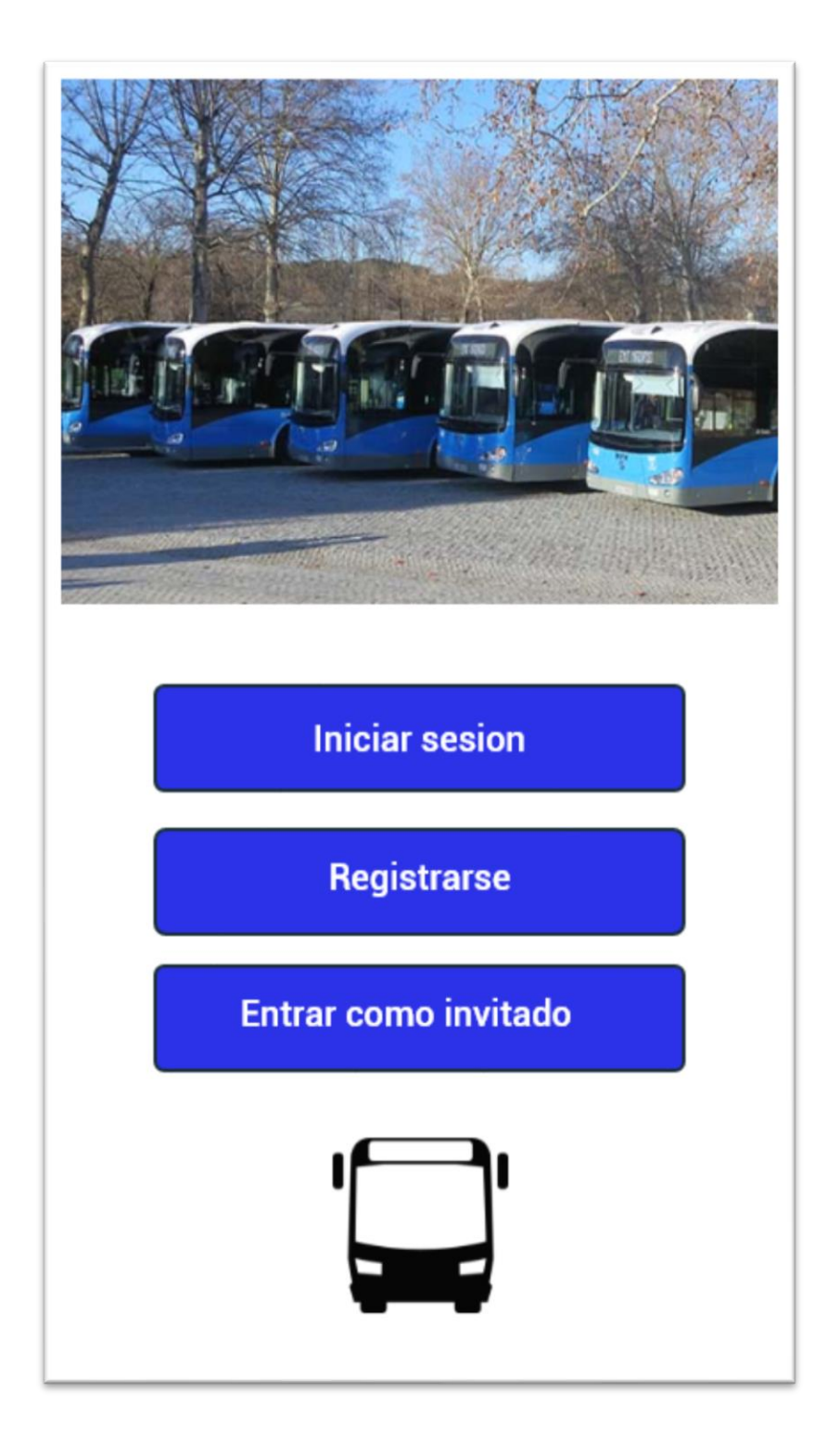

<span id="page-33-0"></span>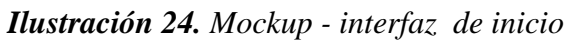

<span id="page-34-0"></span>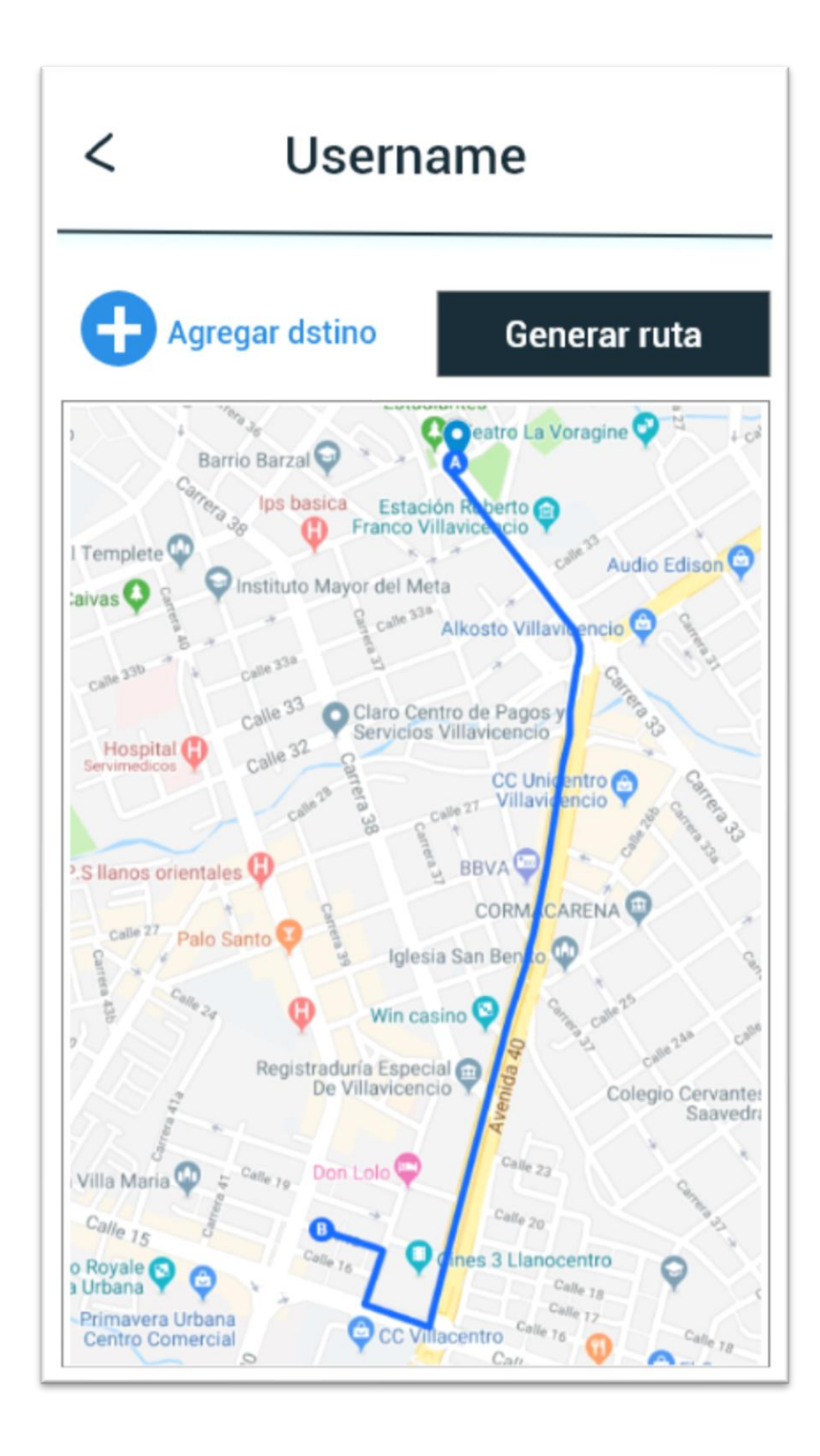

*Ilustración 25. Mockup- agregar destino*

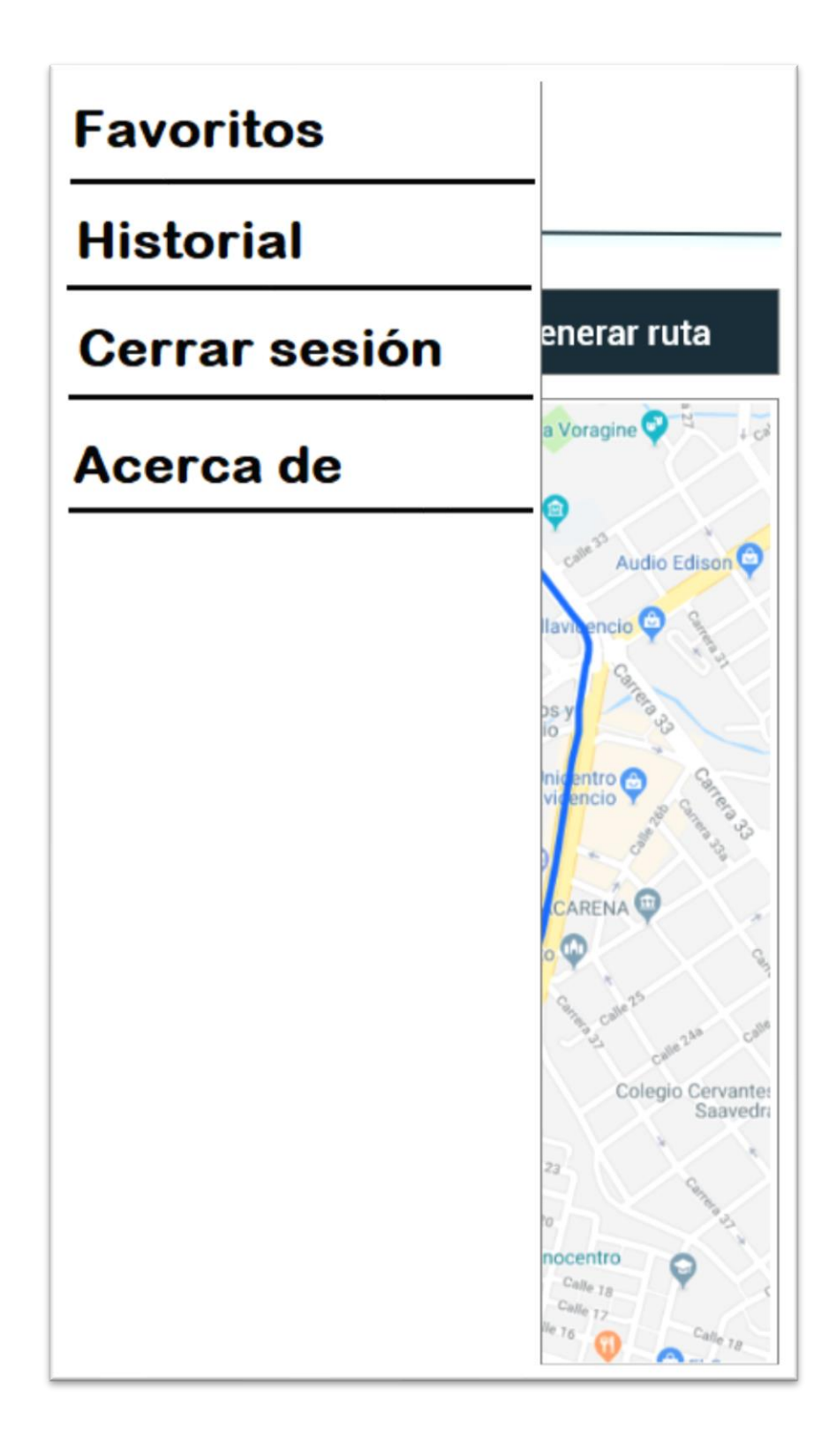

<span id="page-35-0"></span>*Ilustración 26.Mockup - menú de opciones*

#### **10 Desarrollo**

#### <span id="page-36-1"></span><span id="page-36-0"></span>**10.1 Plataforma de desarrollo**

Para el desarrollo aplicación se usó el framework React Native en su versión 0.6, que actúa como núcleo principal del proyecto. En este framework se escribe código en JavaScript para la lógica programática y código en JSX para los elementos renderizados(Martín, 2019). Adicionalmente la librería Lodash se integró al proyecto para un cómodo manejo de datos no primitivos (Arreglos, Objetos, etc).

Para iniciar, en esta ilustración se muestra el código del archivo App.js, que es el encargado de cargar todas las pantallas de la aplicación.

| JS App.js $> $ |                                                                 |
|----------------|-----------------------------------------------------------------|
| $\mathbf{1}$   | import {createAppContainer} from 'react-navigation';            |
| $\overline{2}$ | import {createStackNavigator} from 'react-navigation-stack';    |
| 3.             | import HomeScreen from './src/componentes/Home.js';             |
| $\overline{4}$ | import NavigationMap from './src/componentes/NavigationMap.js'; |
| 5.             | import Login from './src/componentes/Login.js';                 |
| 6              | import RegisterForm from './src/componentes/Register.js';       |
| $\overline{7}$ |                                                                 |
| 8              | const MainNavigator = createStackNavigator({                    |
| 9              | Home: HomeScreen,                                               |
| 10             | NavigationMap: NavigationMap,                                   |
| 11             | Login: Login,                                                   |
| 12             | Register: RegisterForm                                          |
| 13             | $\}$ :                                                          |
| 14             |                                                                 |
| 15             | export default createAppContainer(MainNavigator);               |
|                |                                                                 |

<span id="page-36-2"></span>*Ilustración 27. código del archivo App.js*

# 31 **Aplicativo móvil para consultar rutas de transporte urbano**

En este ejemplo se muestra el contenido del componente "Home" que visualmente

representa el contenido del Mockup 1 y su respectiva constante que almacena los estilos.

```
export default class HomeScreen extends Component {
 static navigation Options = {
   header: null,\mathcal{H}render() {
     return (
       <View style={{flex: 1}}>
          <ImageBackground source={require('./../imagenes/loginbackground.jpeg')} s
          </ImageBackground>
          <View style={{flex: 3}}>
            <View style={{flex: 3}}>
              <TouchableOpacity style={styles.mainButtons}
                onPress={() => null}>
                <Text style={styles.buttonsText}>Iniciar sesion</Text>
              </TouchableOpacity>
              <TouchableOpacity style={styles.mainButtons}
                onPress={() \Rightarrow null}>
                <Text style={styles.buttonsText}>Registrarse</Text>
              </TouchableOpacity>
              <TouchableOpacity style={styles.mainButtons}
                onPress={() => this.props.navigation.navigate('NavigationMap')}>
                <Text style={styles.buttonsText}>Entrar como invitado</Text>
              </TouchableOpacity>
            </View>
            <View style={styles.busContainer}>
              <Icon name="bus" style={styles.bus} size={100}/>
            </View>
          </View>
        </View>
      );
```
<span id="page-37-0"></span>*Ilustración 28. código del componente "Home"*

32 **Aplicativo móvil para consultar rutas de transporte urbano**

```
const styles = StyleSheet.create({
    mainButtons: {
      alignItems: 'center',
     width: 300,
     backgroundColor: '#1563ea',
     flex: 1,
     padding: 15,
      alignItems: 'center',
     borderRadius: 10,
     marginHorizontal: 30,
     marginVertical: 15
    },
    buttonsText: {
     alignItems: 'center',
     color: 'white',
     fontWeight: 'bold',
     fontSize: 18
    },
    busContainer: {
     flex: 2,alignItems: 'center'
    },
    bus: \{paddingTop: 20
    ₹
  \});
```
<span id="page-38-0"></span>*Ilustración 29.código para los estilos de las vistas*

En la siguiente ilustración se observa el código que carga el mapa en la aplicación.

```
export default class Map extends Component {
 5
       static navigationOptions = \{6
         header: null,
 8
       \};
       render () {
 9
         return (
10
            <View>
11
              <Button
12
13
                title="Volver"
                color="#841584"
14
                onPress={() => this.props.navigation.navigate('Ho
15
16
              \rightarrow<MapView
17
                initialRegion={{
18
                  latitude: this.userLatitude,
19
                  longitude: this.userLongitude,
20
21
                }}
22
            />
            </View>
23
24
          )
25
        };
26
```
<span id="page-39-0"></span>*Ilustración 30.código del mapa de navegación*

Aprecicacion general de la distribucion del proyecto desde el IDE Visual Studio Code. La mayoria de estos archivos son generados automaticamente por *gradle* y *node.js* en la creación del

proyecto. Los componentes, recursos y demas scripts desarrollados estan contenidos en la carpeta "src".

<span id="page-40-0"></span>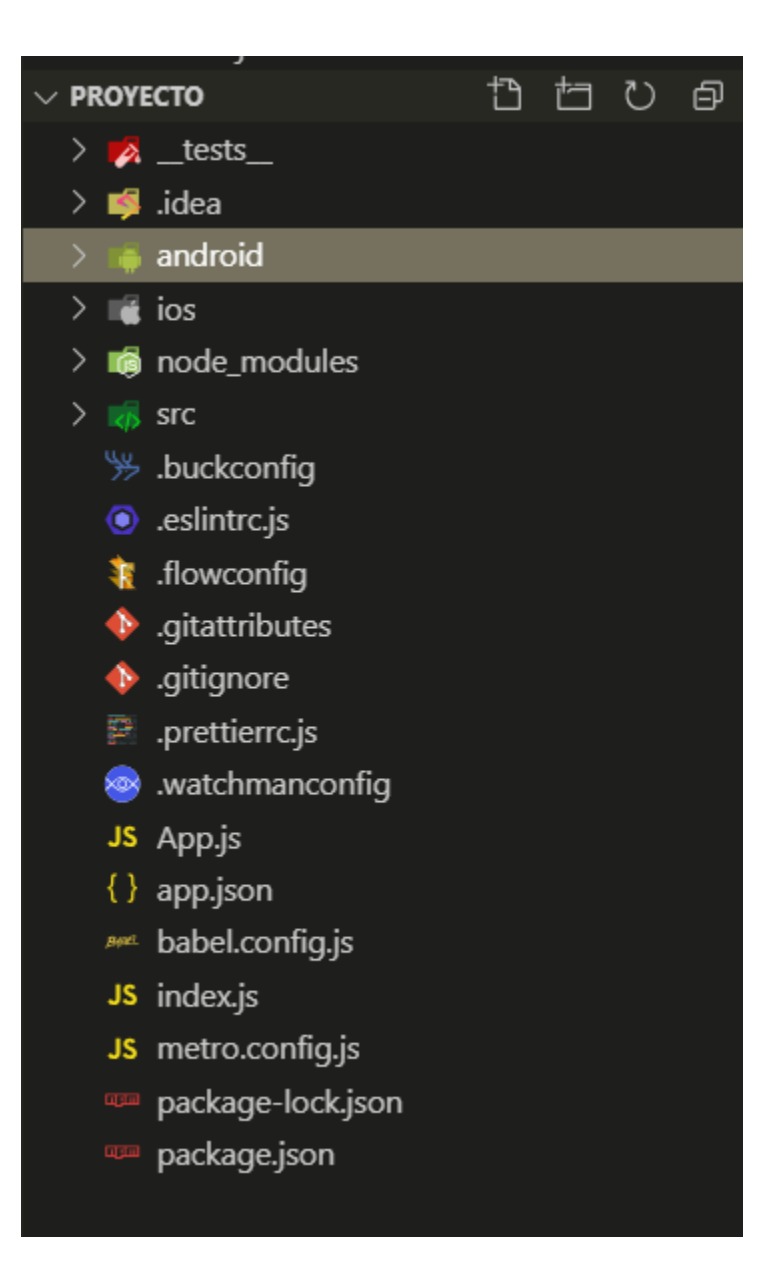

*Ilustración 31. Directorio de recursos.*

# 35 **Aplicativo móvil para consultar rutas de transporte urbano**

En el backend se usó NodeJs apoyado de la librería Express para crear un API que comunica la aplicación con una base de datos MySQL(Llamas, 2017). En la siguiente ilustración se explica a grandes rasgos la arquitectura del proyecto:

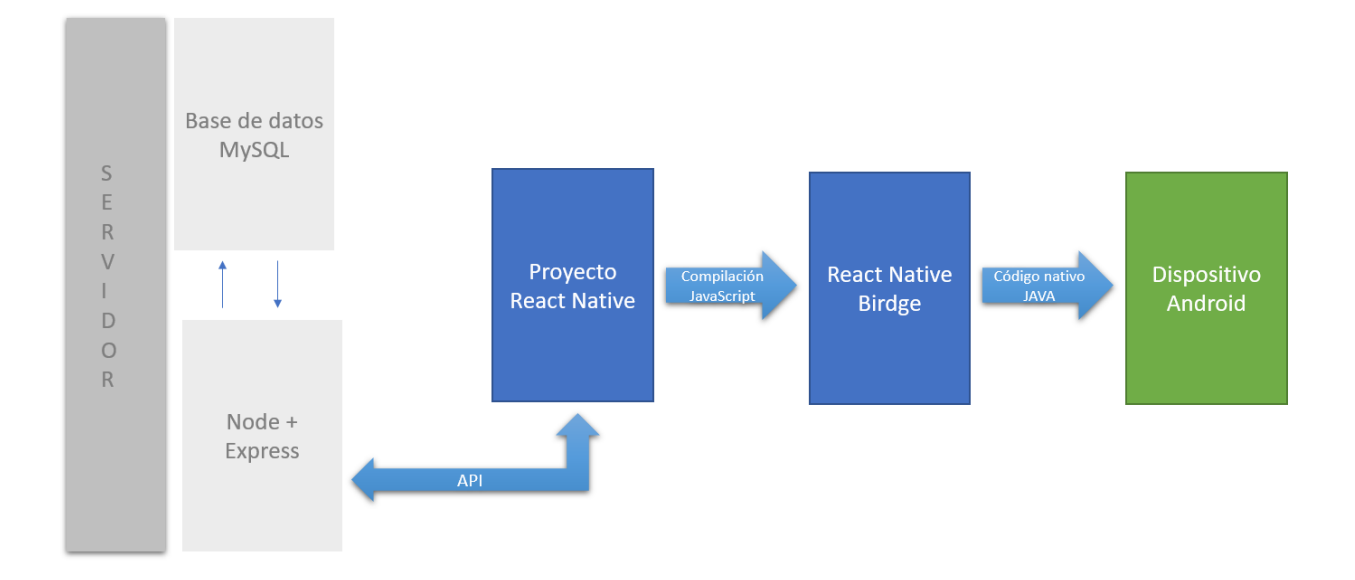

<span id="page-41-0"></span>*Ilustración 32. Arquitectura frontend-backend*

# <span id="page-42-0"></span>**10.2 Diccionario de datos**

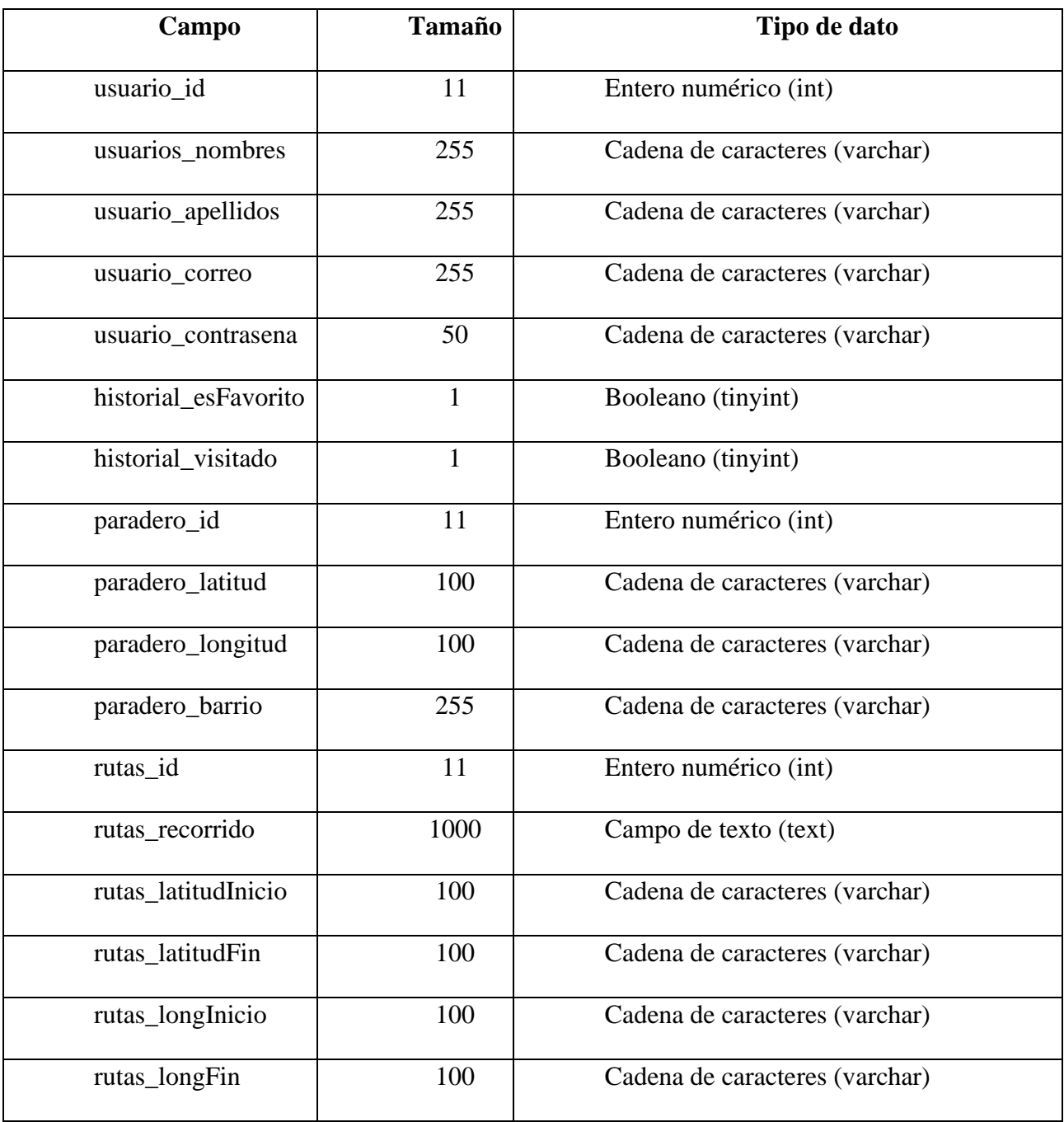

<span id="page-42-1"></span>*Ilustración 33. Diccionario de datos*

#### **11 Plan de pruebas**

<span id="page-43-0"></span>Se ejecutó la aplicación en celulares de diferentes gamas y versiones de Android sin problemas de rendimiento o visualización del contenido.

La base de datos fue alimentada con 3 registros de rutas para comprobar el funcionamiento principal de la aplicación, usuarios invitado y registro e inicio de sesión de un usuario de prueba.

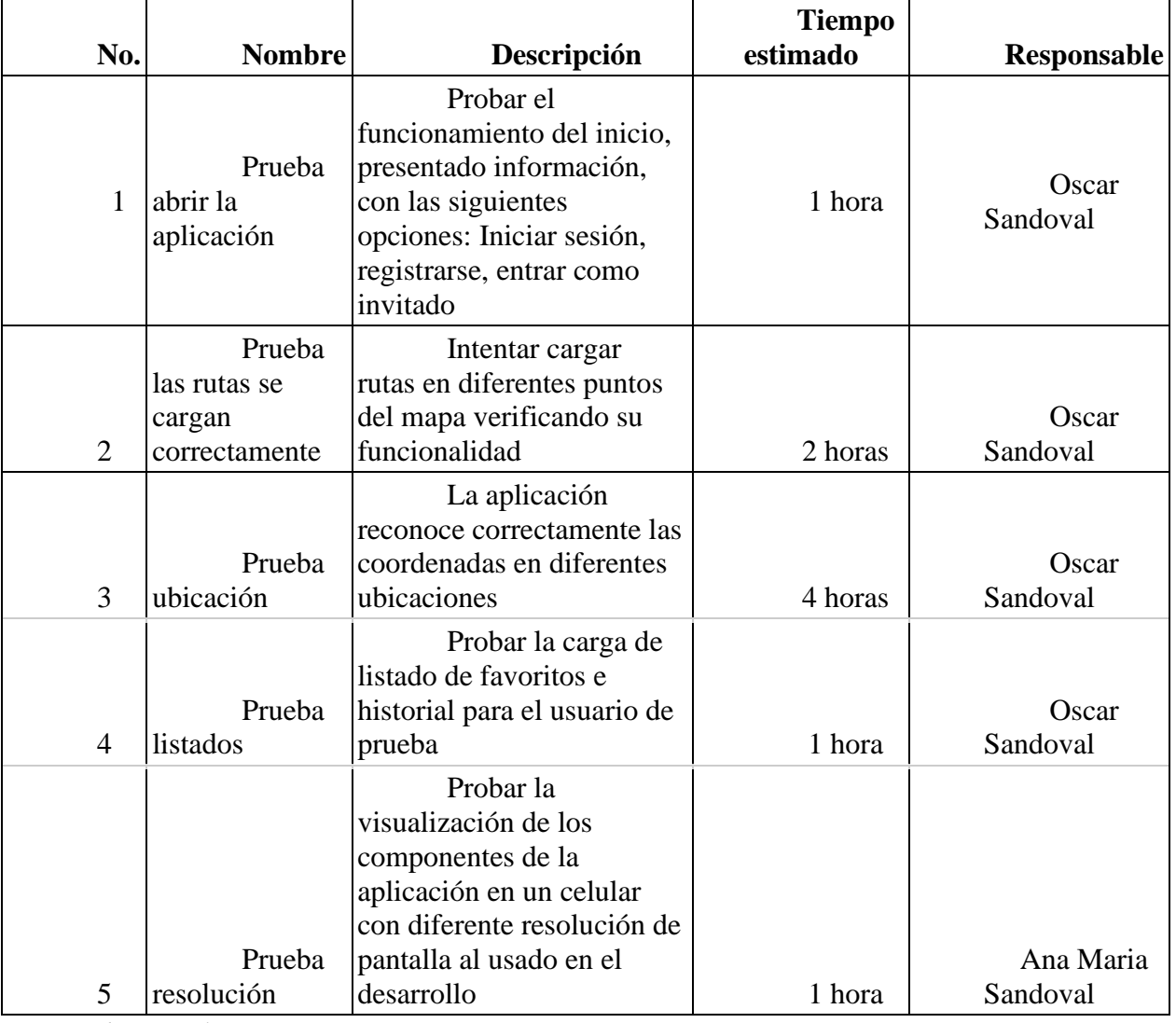

<span id="page-43-1"></span>*Ilustración 34. Plan de pruebas*

# **Capítulo V**

#### **12 Análisis de datos**

<span id="page-44-1"></span><span id="page-44-0"></span>Las siguientes imágenes presentan los resultados obtenidos en la encuesta.

#### Seleccione las casillas referentes a su ocupacion

21 respuestas

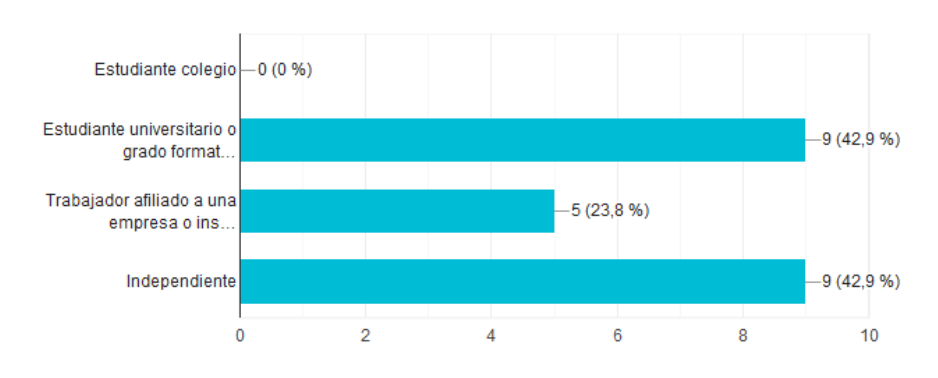

*Ilustración 35.Análisis de datos- pregunta 1*

### Seleccione su edad

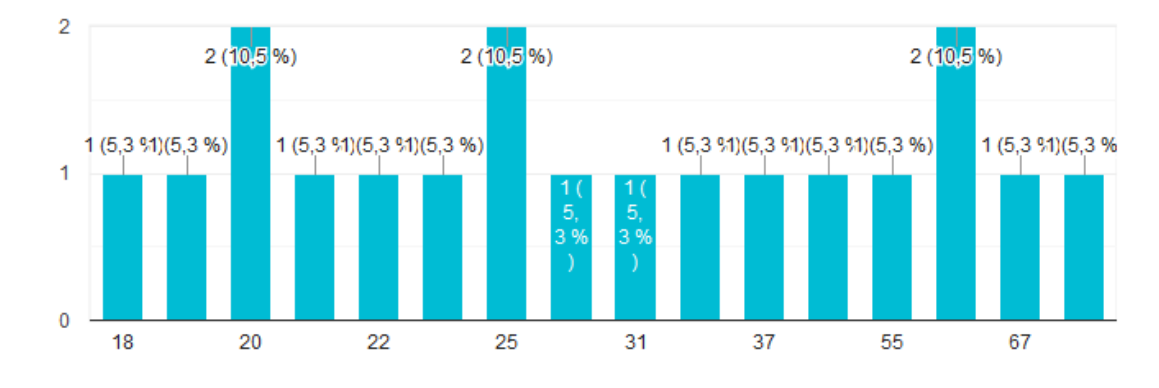

*Ilustración 36. .Análisis de datos- pregunta 2*

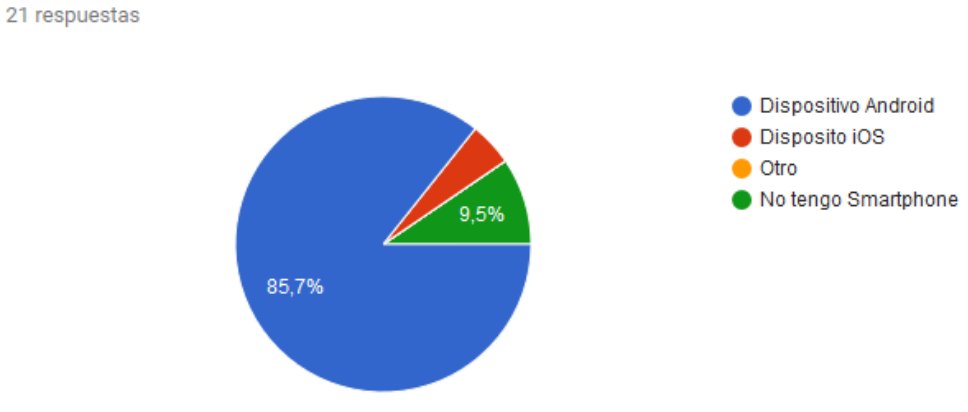

Seleccione el dispositivo movil que usa con mayor frecuencia

*Ilustración 37.Análisis de datos- pregunta 3*

Se evidencia que Android es el más popular entre los encuestados, por tal motivo la

aplicación se desarrolla orientada a funcionar en este sistema operativo

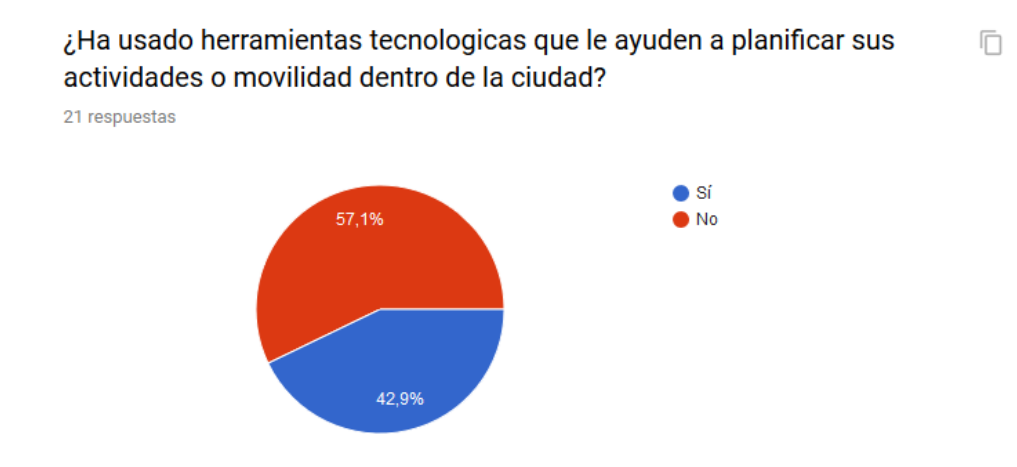

*Ilustración 38. Análisis de datos- pregunta 4*

Un poco más de la mitad de los encuestados han usado una herramienta tecnológica para planificar su movilidad, es decir que además de sentir la necesidad han actuado en busca de este tipo de software.

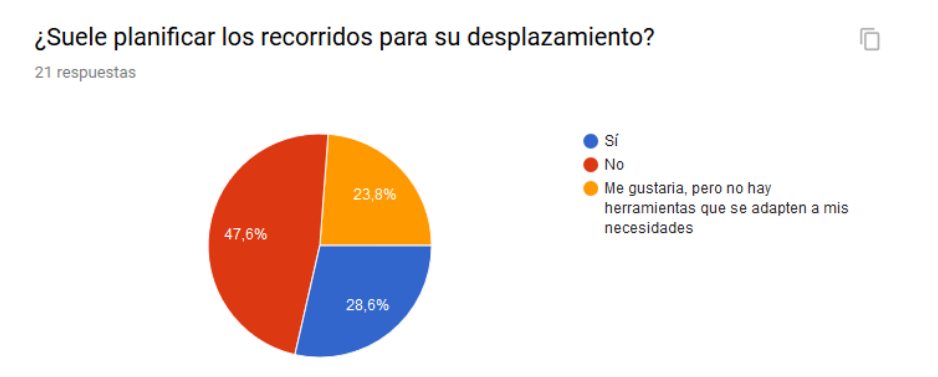

*Ilustración 39. Análisis de datos- pregunta 5*

Sumando los porcentajes de respuesta diferentes a "no" se observa que esta aplicación

tendría una acogida inicial por más de la mitad de los encuestados.

¿Que medio de transporte utiliza en su rutina diaria (para desplazarse al Ō trabajo / lugar de estudio)?

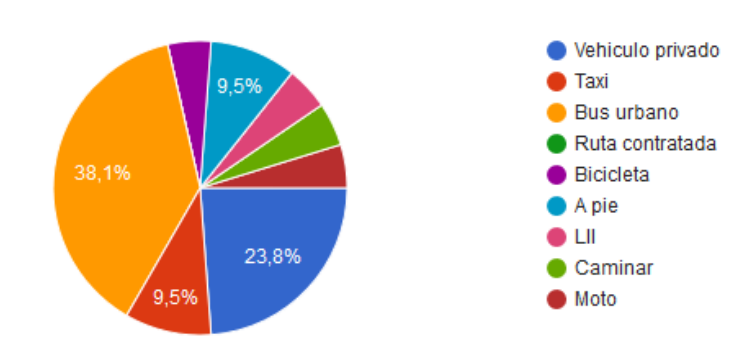

*Ilustración 40. Análisis de datos- pregunta 6*

La mayor parte de la población muestra utiliza el sistema de bus urbano, que es el medio de transporte objeto de este proyecto.

# Cuando tiene que dirigirse a un sitio diferente al de su rutina diaria ¿Que  $\Box$ medio de transporte utliza?

21 respuestas

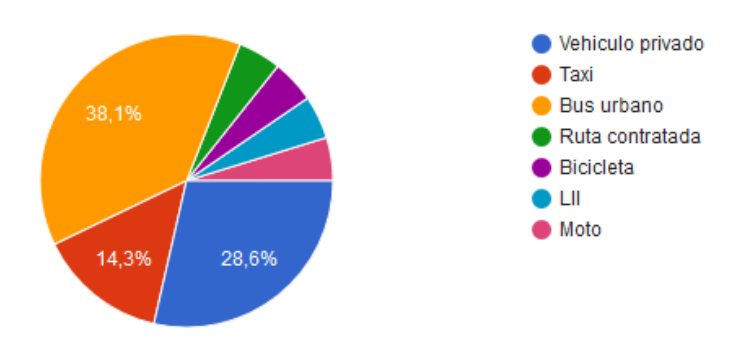

*Ilustración 41. Análisis de datos- pregunta 7*

# Cuando no tiene otra alternativa que usar transporte público ¿Que opcion decide tomar?

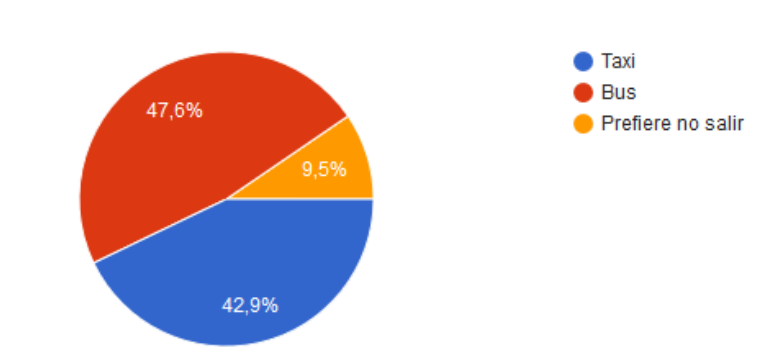

*Ilustración 42. Análisis de datos- pregunta 8*

En caso de usar el servicio de bus ¿Le provoca inseguridad el hecho de n tener que elegir una ruta sin tener conocimiento concreto del recorrido? 17 respuestas

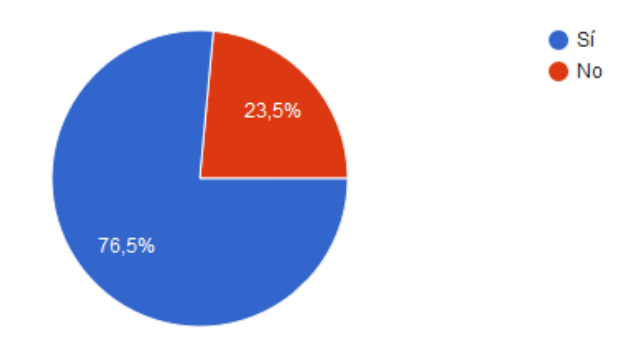

#### *Ilustración 43. Análisis de datos- pregunta 9*

tener conocimiento de la geografia de Villavicencio y de los recorridos de las rutas?

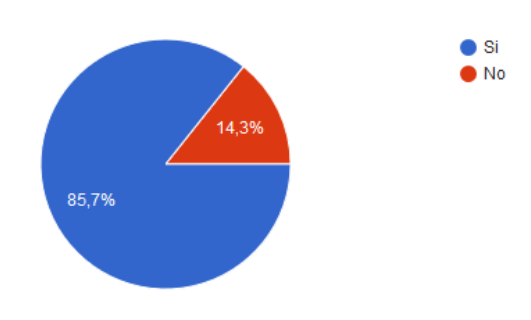

*Ilustración 44. Análisis de datos- pregunta 10*

¿Considera que en una ciudad que se quisiera catalogar como "moderna y con calidad de vida" deberia ser necesario tener conocimiento de la geografia local y de la mayoria de rutas de bus para usar este servicio?

21 respuestas

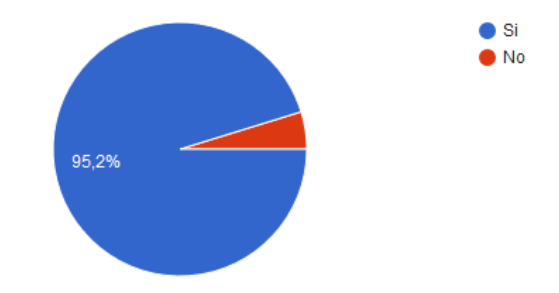

*Ilustración 45.Análisis de datos- pregunta 11*

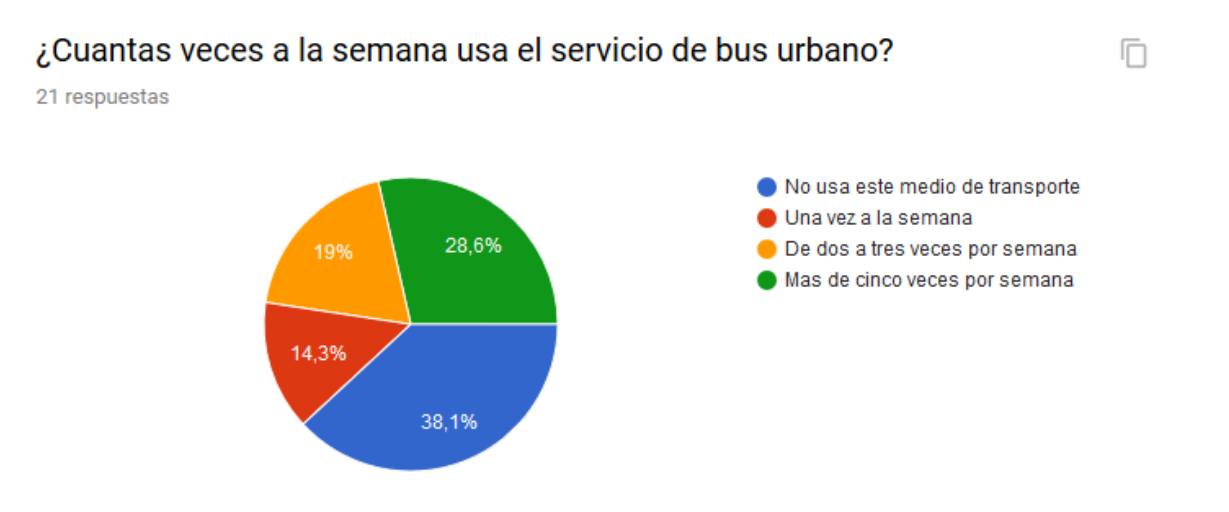

*Ilustración 46.Análisis de datos- pregunta 12*

**In** 

# Seleccione la opcione que mas se adapte a su opinion acerca de la disponibilidad de informacion digital acerca de las rutas de buses

21 respuestas

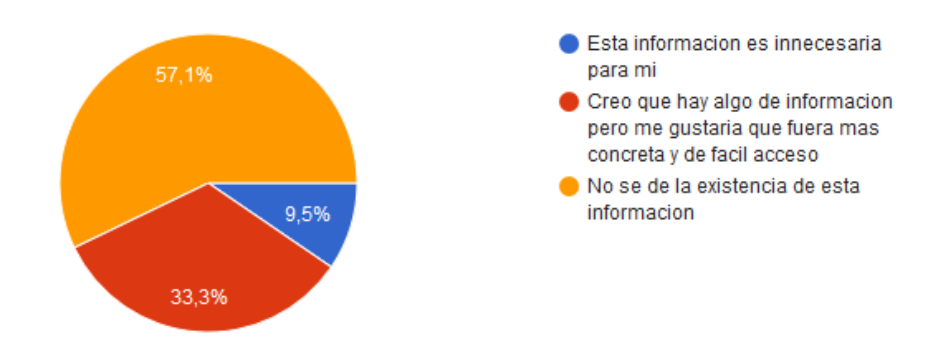

*Ilustración 47.Análisis de datos- pregunta 13*

A pesar de la heterogeneidad de los resultados se pueden extrapolar las respuestas de cierto sector de los habitantes de Villavicencio que usan este servicio para llegar a las siguientes conclusiones:

- La ciudad creció más rápido de lo que se pudo adaptar al cambio tecnológico para informar a sus ciudadanos del funcionamiento de su único sistema de transporte colectivo.
- Los Villavicenses están en busca de herramientas que ayuden a su movilidad.
- Sacarle provecho al sistema de buses no es una tarea sencilla por lo que muchas veces los ciudadanos optan por otras alternativas.

n.

#### **13 Conclusión**

- <span id="page-51-0"></span>• En cualquier momento en que puedan acceder a la aplicación, los ciudadanos pueden estar informados en acerca de los recorridos exactos de las rutas de buses.
- El rendimiento de la aplicación en los celulares es asombroso ya que se ejecuta de manera nativa.
- No hubo problemas en la visualización de la aplicación en diferentes resoluciones de pantalla gracias al uso del estilo "Flex" de React Native (Derivado de la funcionalidad FlexBox de CSS).
- En caso de ser lanzada al mercado, la aplicación cubriría las necesidades expresadas por los ciudadanos en la recolección de información.

#### **14 Recomendaciones**

<span id="page-52-0"></span>Después de la investigación realizada y las conclusiones obtenidas se recomiendan los siguientes puntos:

- Reunirse con autoridades en movilidad para plantear la implementación de este sistema
- Considerar la posibilidad de agregar al sistema un registro para usuarios tipo administrador desde el cual las empresas de transporte puedan gestionar sus rutas

#### **15 Bibliografía**

<span id="page-53-0"></span>Adeva, R. (2020). Android: qué es, versiones, aplicaciones y cómo saber la versión instalada. Retrieved June 2, 2020, from https://www.adslzone.net/reportajes/software/que-es-android/

AlcaldiaMayordeBogotá. (2014). *MANUAL DE OPERACIONES DEL COMPONENTE ZONAL DEL SITP TRANSMILENIO S.A. MANUAL DE OPERACIONES COMPONENTE ZONAL (RUTAS URBANAS-COMPLEMENTARIAS-ESPECIALES) ALCALDÍA MAYOR DE BOGOTA CÓDIGO: REVISIÓN: FECHA*.

- Ayenda. (2020). ¿Qué apps usar para movilizarte en Villavicencio? Retrieved June 2, 2020, from http://blog.ayenda.com/que-apps-usar-para-movilizarte-en-villavicencio/
- Cabana, Y. (2017). ¿Qué es Node. is y para qué sirve? Retrieved June 2, 2020, from https://www.drauta.com/que-es-nodejs-y-para-que-sirve
- debitoor. (2018). App móvil ¿Qué es una app móvil? | Debitoor. Retrieved June 2, 2020, from https://debitoor.es/glosario/app-movil
- Gervacio, L. O. (2018). Lenguaje de Programación. Retrieved June 2, 2020, from http://conogasi.org/articulos/lenguaje-de-programacion/
- Gestión. (2017). ¿Qué es el transporte y cuál es el transporte más habitual en la empresa? Retrieved June 2, 2020, from https://www.gestion.org/que-es-el-transporte/
- Llamas, L. (2017). Qué es Node.js y porque ya deberías estar usándolo. Retrieved June 2, 2020, from https://www.luisllamas.es/que-es-node-js/

Martín, Á. J. (2019). React Native: ¿Qué es y para que sirve? Retrieved June 2, 2020, from

https://openwebinars.net/blog/react-native-que-es-para-que-sirve/

Mendez, S., Gaitan, M., & Perez, N. (2016). *UNIVERSIDAD NACIONAL AUTONOMA DE NICARAGUA, MANAGUA UNAN-MANAGUA RECINTO UNIVERSITARIO RUBÉN DARÍO (RURD) FACULTAD DE CIENCIAS E INGENIERÍA DEPARTAMENTO DE COMPUTACIÓN TEMA: METODOLOGIA ÁGIL DE DESARROLLO DE SOFTWARE PROGRAMACION Metodología Ágil Programa*.

Moovit. (2020). ¿Qué es Moovit? Retrieved June 2, 2020, from https://moovitapp.zendesk.com/hc/es/articles/115000391525--Qué-es-Moovit-

Mozilla. (2020). ¿Qué es JavaScript? - Aprende sobre desarrollo web | MDN. Retrieved June 2, 2020, from

https://developer.mozilla.org/es/docs/Learn/JavaScript/First\_steps/Qué\_es\_JavaScript

- Rivera, V. M. I., & Zaragoza, M. L. (2017). *ANÁLISIS DE LOS SISTEMAS DE TRANSPORTE VOL1: CONCEPTOS BÁSICOS*.
- Villavicencio. (2018). Unirutas ya tiene contratada la empresa para la instalación de tecnología del servicio público colectivo de la ciudad. Retrieved June 2, 2020, from http://www.villavicencio.gov.co/NuestraAlcaldia/SalaDePrensa/Paginas/Unirutas-ya-tienecontratada-la-empresa-para-la-instalación-de-tecnología-del-servicio-público-colectivo-dela-ciudad.aspx
- VillavoAlreves. (2020). La aplicación "Villamov" permite consultar la ruta de buses en Villavicencio -. Retrieved June 2, 2020, from https://www.villavoalreves.co/la-aplicacionvillamov-permite-consultar-la-ruta-de-buses-en-villavicencio/

# **16 Resumen analítico especializado**

<span id="page-55-0"></span>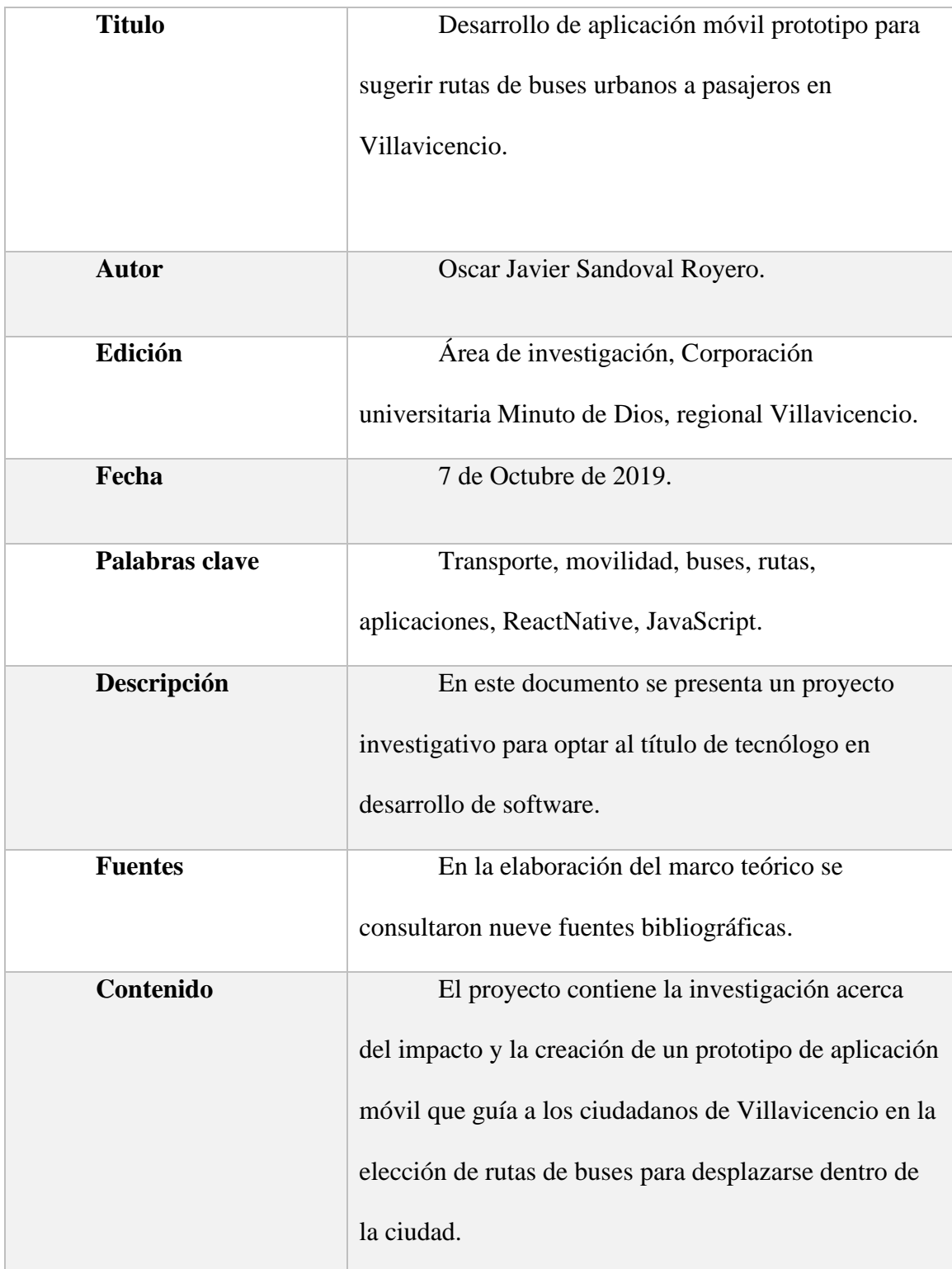

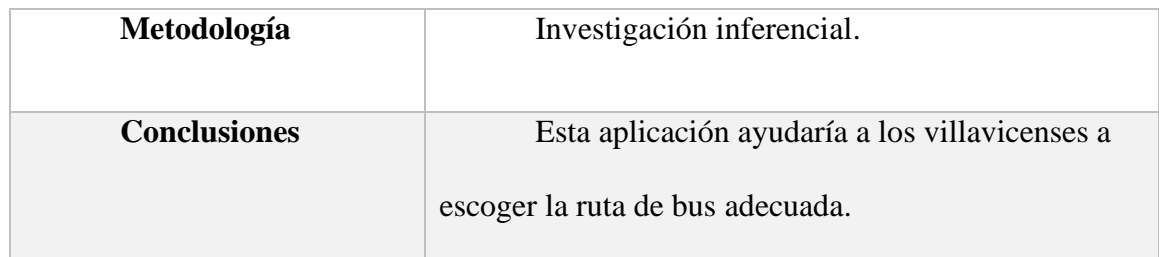

<span id="page-56-0"></span>*Ilustración 48. Resumen analítico especializado.*

#### **17 Anexos**

#### <span id="page-57-1"></span><span id="page-57-0"></span>**17.1 Manual de usuario**

Al ingresar a la aplicación encontrará tres botones que tienen la siguiente funcionalidad.:

1. Iniciar sesión

Se despliega una nueva interfaz donde podrá ingresar sus credenciales en la aplicación.

2. Registrarse

Podrá diligenciar un formulario con sus datos para después identificarse en la aplicación.

3. Entrar como invitado

Accede directamente a las funcionalidades de la aplicación, sin guardar ningún dato y sin acceso a las opciones "favoritos" e "historial".

Una vez identificado dentro de la aplicación (ya sea como invitado o con su propio usuario) pasará a una nueva pantalla donde verá su ubicación actual en el mapa. Al presionar el botón "elegir destino" el mapa se ampliará y al tocar un punto en el mapa la aplicación trazará las rutas cercanas con información útil al respecto. Si decide tomarla presione el botón "En camino". También puede presionar el icono con forma de estrella para agregarla a favoritos.

Si presiona el icono de barras horizontales se desplegará el menú de opciones superpuesto en la parte izquierda de la aplicación. Si toca fuera del menú este se replegará y de nuevo tendrá una vista completa del mapa.

# 52 **Aplicativo móvil para consultar rutas de transporte urbano**

Dentro del menú la aplicación realizara las siguientes tareas dependiendo de la opción seleccionada:

### 1. Favoritos

Se abre una nueva pantalla con una lista de rutas marcadas como favoritas.

2. Historial

Se abre una nueva pantalla con una lista todas las rutas tomadas por el usuario, mostrando las más recientes primero.

3. Acerca de

Se abre una nueva pantalla con información acerca de la aplicación.

4. Cerrar sesión

Vuelve a la pantalla de inicio y elimina la sesión actual.